# **Smart Label Programming Guide**

Understand ISO/IEC15693 RWM600x ActiveX Control GNetPlus Protocol Command Set

> **REV.G October 7, 2008**

## **Table of Contents**

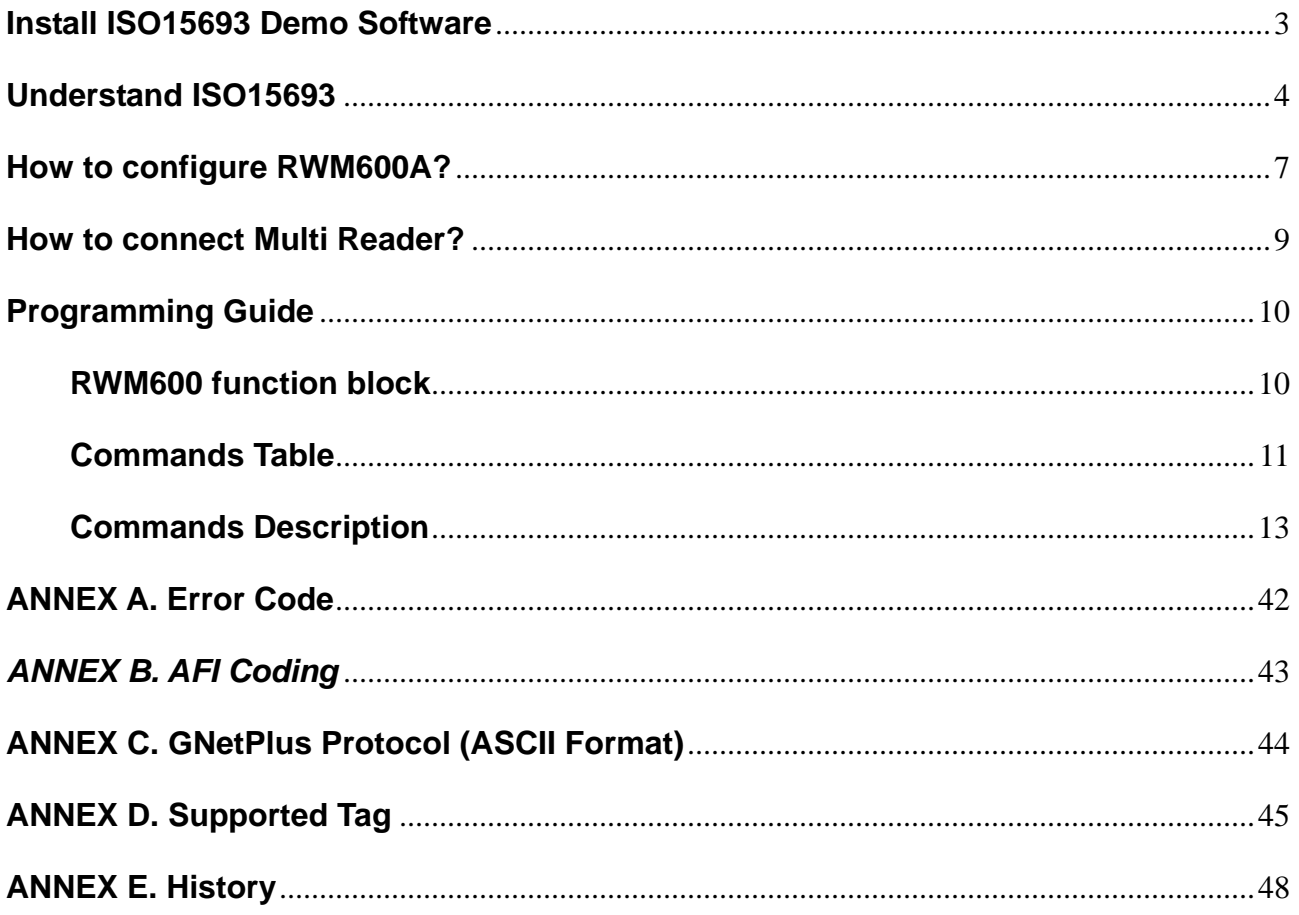

## **Install ISO15693 Demo Software**

## <span id="page-2-0"></span>*Setup:*

- 1. Install the ISO15693 Demo Software (Included in DISK5217)
- 2. Connect your Smart Label Reader (RWM600SK…etc) to your PC Port.
- 3. Run ISO15693 Demo Software, and click the [Auto Scan] to auto connect the reader.
- 4. Mark the Addr check box to activize reader.

## *Example:*

Put one or more Smart Labels (Maximum 5 pcs for RWM600SK) on reader antenna field. Example as below:

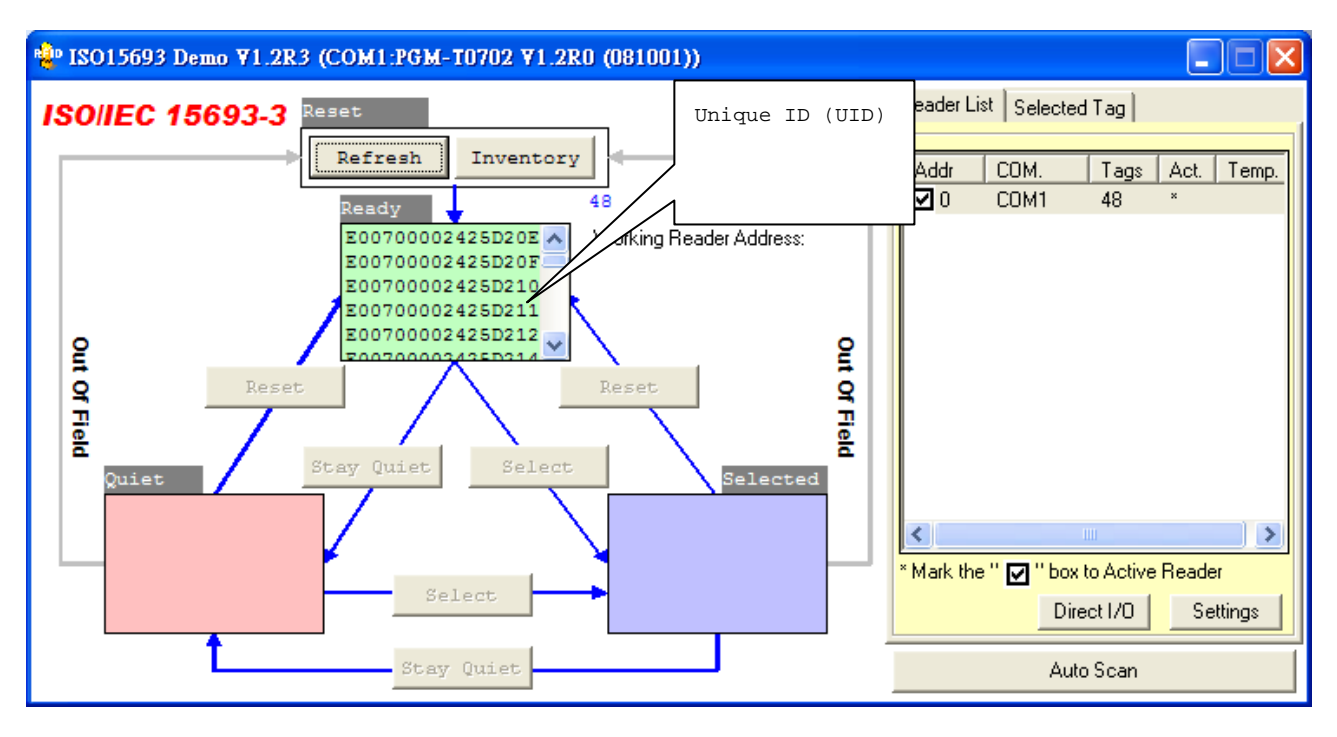

Note:

January 12, 2006: New "Settings" button in Version V1.1R0 or later for RWM600A.

March 28, 2007: New "EAS" button in Version V1.1R2 or later for RWM600A.

## **Understand ISO15693**

## <span id="page-3-0"></span>**Introduction**

ISO/IEC 15693 is one of a series of International Standards describing the parameters for Smart Label (identification cards), and the use of such Smart Label for international interchange.

A Smart Label can be in one of the 4 following states:

- 1. Power-off
- 2. Ready
- 3. Quiet
- 4. Selected

## **Power-off**

A Smart Label would lose power supply with it was removed from the reader antenna field, the Smart Label without power supply is in the Power-Off state and it can not accept any Request Commands.

## **Ready State**

While the Smart label gets into the Reader Antenna field it would get power supply. At this point, the Smart Label with power supply is in the Ready state, and it can accept any Request Commands from the reader. As the following figure, the three pieces of Smart Labels are in the Reader Antenna field and in the Ready state, the reader would read all these 3 pieces of Smart Labels with anti-collision technology and collect their Unique ID (UID) in these Smart Labels.

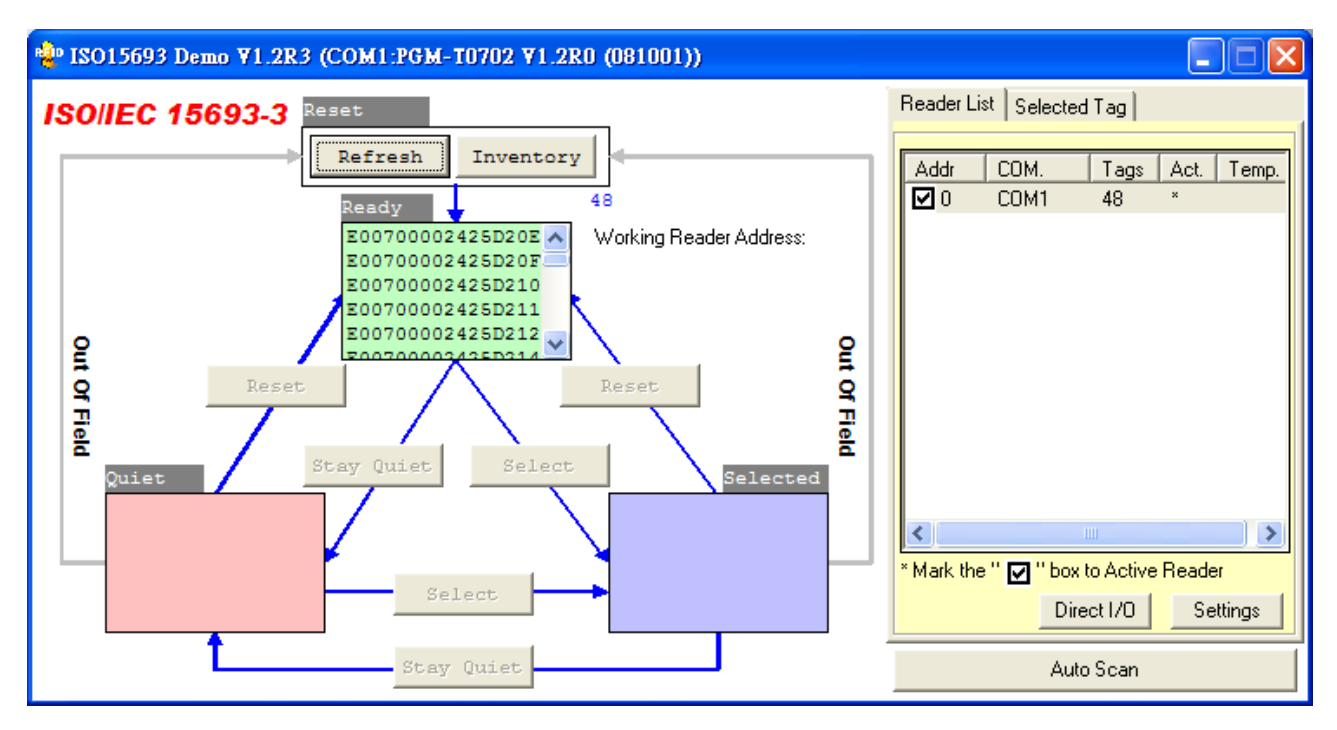

## Remark:

Due to anti-collision technology, Reader may read 16 pieces of Smart Labels simultaneously, depending on the size of the antenna. For example, RWM600SK only can read up to 5 pieces of Smart Labels simultaneously because of the small size of the antenna.

## **Quiet State**

Reader can have the Smart Label become Quiet state by "StayQuiet" command while the Smart Label is within the reader antenna field. When the Smart Label is in the Quiet state, it can not respond the Reader until it is waken up. The Smart Label can be waken up by "ResetToReady" command or "Select" command.

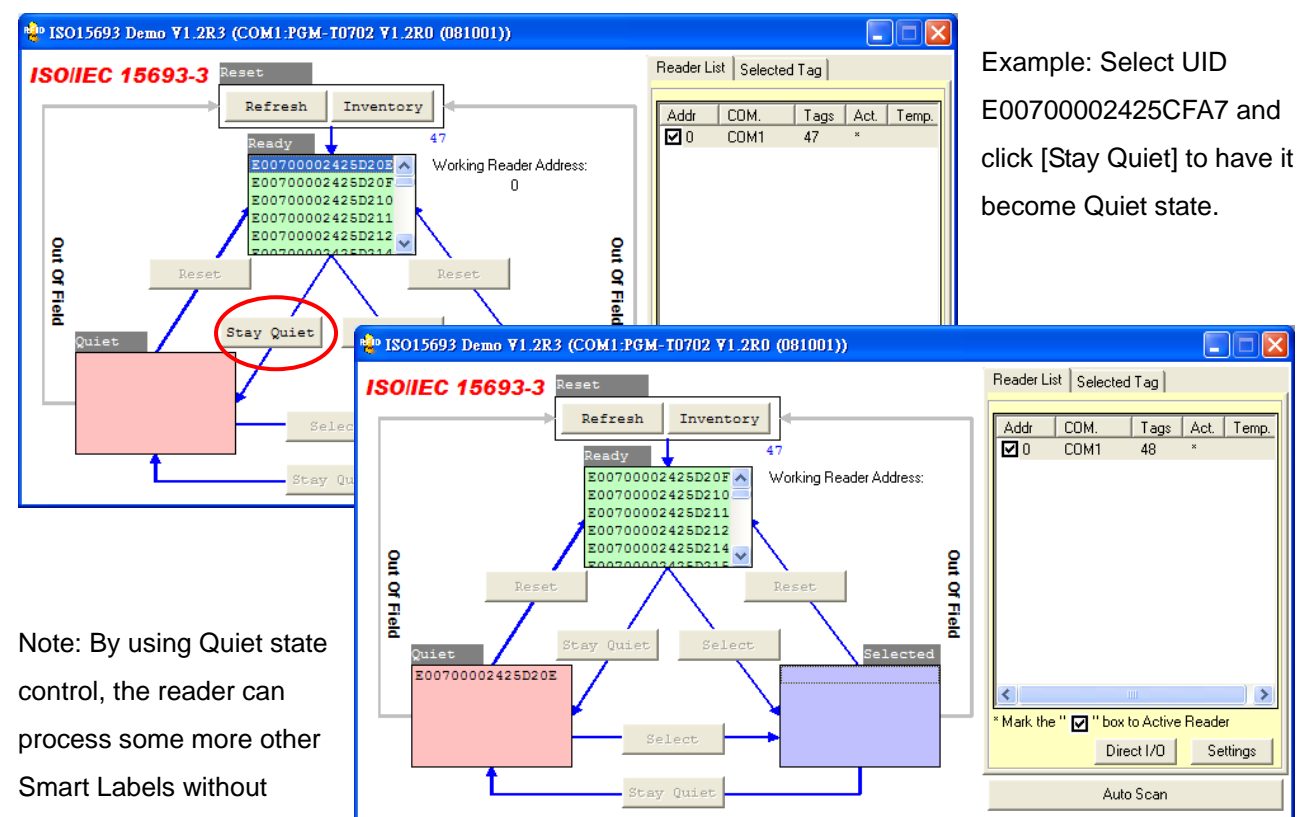

removing some Smart Labels from its antenna field when the quantity of the Labels in its antenna field is more then what the reader can process simultaneously. For example, RWM600SK only can process up to 5 labels simultaneously. But now there are 7 Smart Labels to be processed, the reader may process 4 Smart Labels first and then have the first 4 labels become Quiet state and then read the other 3 Smart Labels without removing the Smart Labels from its antenna field. After the second 3 Smart Labels is processed, you also may have the second 3 labels become Quiet state and go back to wake up the first 4 Smart Labels to process then again.

## **Selected State**

In order to save the communication time of the Long command packet, ISO/IEC 15693 also have a Selected Mode to communication with the selected Smart Labels would be processed, you may use the "Select" command to select a certain UID label to be processed (like Read, Write, Lock …etc), then all the Request Command packages communicated with the UID label are not necessary to include this UID. So the command packet is shorter and the communication time is shorter too, also save some communication error rate.

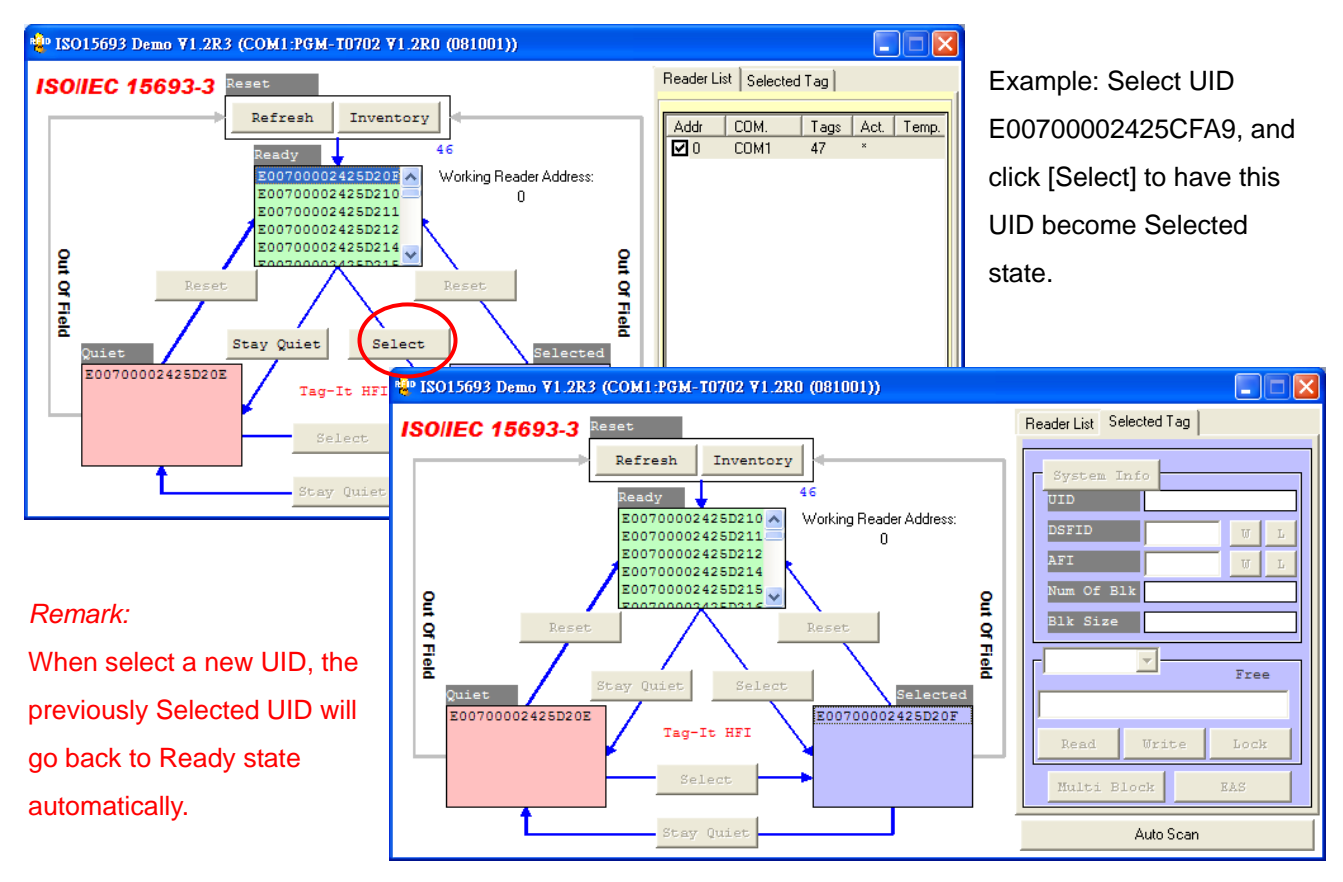

## **Symbols**

1. Unique identifier (UID):

The Smart Label are uniquely identified by a 64 bits unique identifier (UID). This is used for addressing each Smart Label uniquely and individually, during the anti-collision loop and for one to one exchange between a reader and a Smart Label.

2. Application family identifier (AFI)

AFI represents the type of application targeted by the reader and is used to extract from all the Smart Labels present only the Smart Labels meeting the required application criteria. It may be programmed and locked by the respective commands. AFI is coded on one byte, which constitutes 2 nibbles of 4 bits each. The most significant nibble of AFI is used to code one specific or all application families.

3. Data storage format identifier (DSFID)

The DSFID indicates how the data is structured in the Smart Label memory. If may be programmed an locked by the respective commands. It is coded on one byte. It allows for instant knowledge on the logical organization of the data. If its programming is not support by the Smart Label, the Smart Label shall respond with the value zero (00h).

## **How to configure RWM600A?**

<span id="page-6-0"></span>The RWM600A is configurable for reader parameters for your different applications, and all settings will save into EEPROM of RWM600A. Click "Settings" button on ISO15693 demo software:

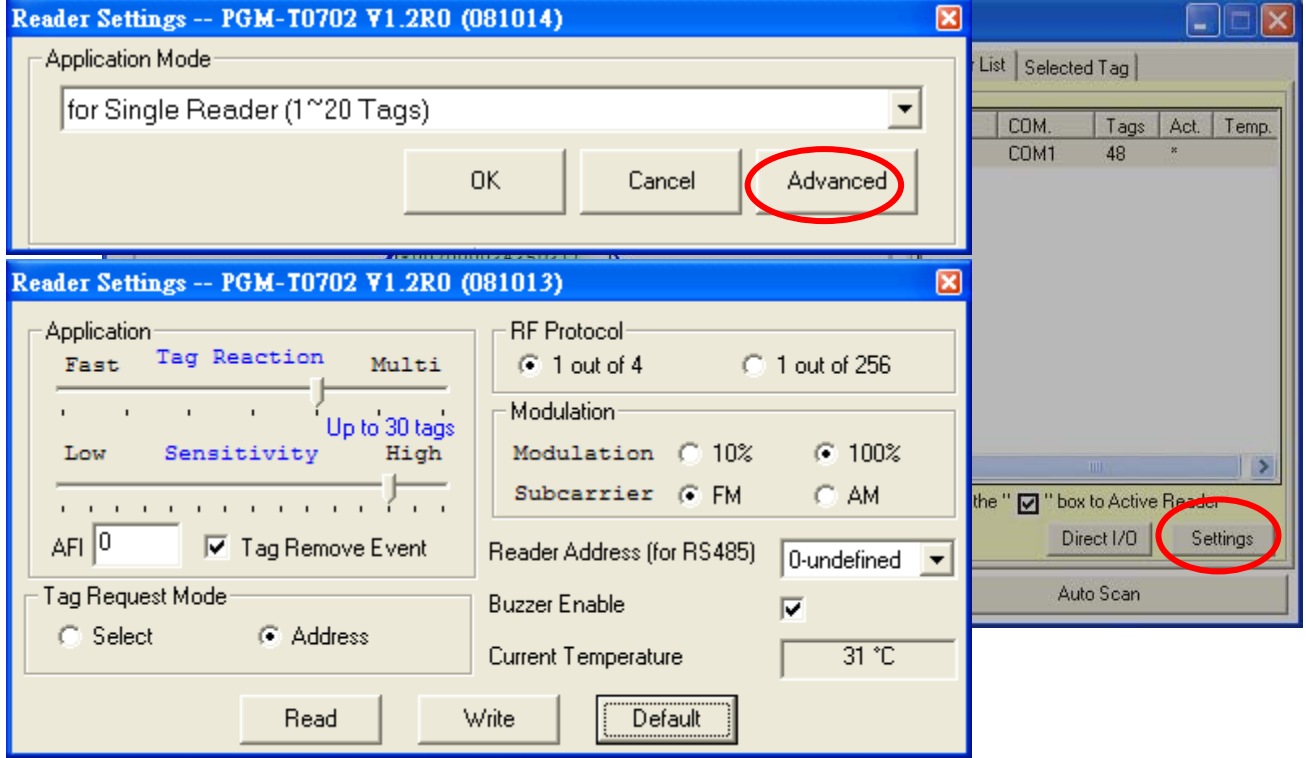

## **Application Mode:**

**1.** Mode

## a. f**or Security/for Multi Readers (1~10 Tags)**

Application for less than 10 tags and get tag quickly. Multi Readers application is suggested this mode.

## b. **for Single Reader (1~20 Tags)**

Application for about 20 tags and normal using.

## c. **for Inventory, without remove event (1~32 Tags)**

Application for about 32 Tags and don't cause remove event.

For other application settings, please use **"Advanced"** 

## **2. Change All Readers**

More than one reader active in readers list; it will change settings of all reader at the same time.

## **3. OK/Cancel**

Save settings or close this window.

## **Advanced:**

## 1. **Fast and Multi: (for reading speed; Default = middle)**

a. If your application focus on security or access control, you may select the "Fast".

b. if your application focus on manage goods, you may select the "Multi".

c. If your application in both a and b, you may select speed in middle.

## 2. **Sensitivity: (for tag remove sensitivity; Default = 13)**

If set high sensitivity, the tag remove will immediate cause event. Otherwise, tag reomve event will delay

in low sensitivity status.

## 3. **AFI: (Application family identifier; Default = Zero; Value range=0~255)**

Reader AFI (not zero, enable) meet Tag AFI, the Tag will be read into RWM600A. if Reader AFI is zero, the filter function will be disable and RWM600A read tags without AFI checking. More AFI information, please see the "ANNEX B AFI Coding"**.**

## 4. **Tag Remove Event**

When tag move out the antenna, the reader enabled/diabled send event to host. If disabled "Tag Remove Event", reader only sent "Clear Event" when whole tags leave for antenna

## 5. **Tag Request Mode: (for ISO15693 protocol; Default = Select Mode)**

## **Addresse mode**

In addresse mode, the request shall contain the unique ID (UID) of the addressed Tag.

Any Tag receiving a request with the Address-Mode shall compare the received unique ID (address) to its own ID.

If it matches, it shall execute it (if possible) and return a response to the Reader as specified by the command description.

If it does not match, it shall remain silent.

## **Select mode**

In select mode, the request shall not contain a Tag unique ID.

The Tag in the selected state receiving a request with the Select-Mode shall execute it (if possible) and shall return a response to the Reader as specified by the command description. Only the Tag in the selected state shall answer to a request.

6. **RF Protocol / Modulation: (Default = 1 out of 4,100%,FM)** 

Please refer to ISO15693-3 Register Definition **.**

7. **Reader Address (for RS485 network; Default = Zero; Value range=0~32)** 

You can connect many readers with RS485 network in your system after you update the Reader Address.

## 8. **Buzzer Enable: (Default=Enable)**

To disable the buzzer of reader, For example, your application for a quiet environment.

## 9. **Save and cancel the settings:**

If you want to cancel current settings, you can click the "Read" button to back to previous settings of RWM600A. If you ready and want to save the settings, you can click the "Write" button to save the settings into EEPROM of RWM600A.

## 10. **Default:**

You can make all settings to default value. And click "Write" to save it.

## **How to connect Multi Reader?**

<span id="page-8-0"></span>At first time, connect one of all readers. And setup the reader address by click "Settings"->"Advanced".

And then connect second reader and click "AutoScan" to find it. To setup the different reader address number.

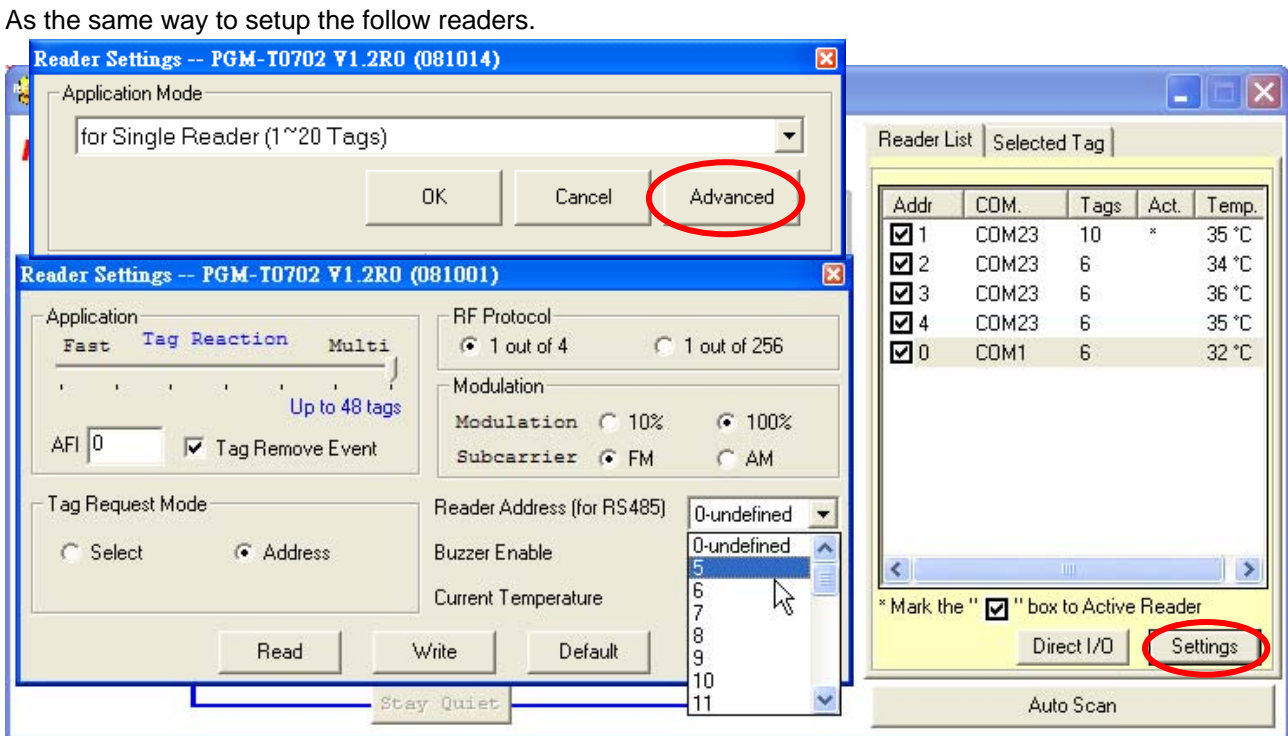

If you want to pause one reader, you just cancel the mark of addr column.

## **Remark:**

- **1. Connect the reader with PC via USB485A.**
- **2. Keep at least 10~15 cm between each antenna.**
- **3. Keep other 13.56MHz products away.**

## <span id="page-9-0"></span>**Programming Guide**

## **RWM600 function block**

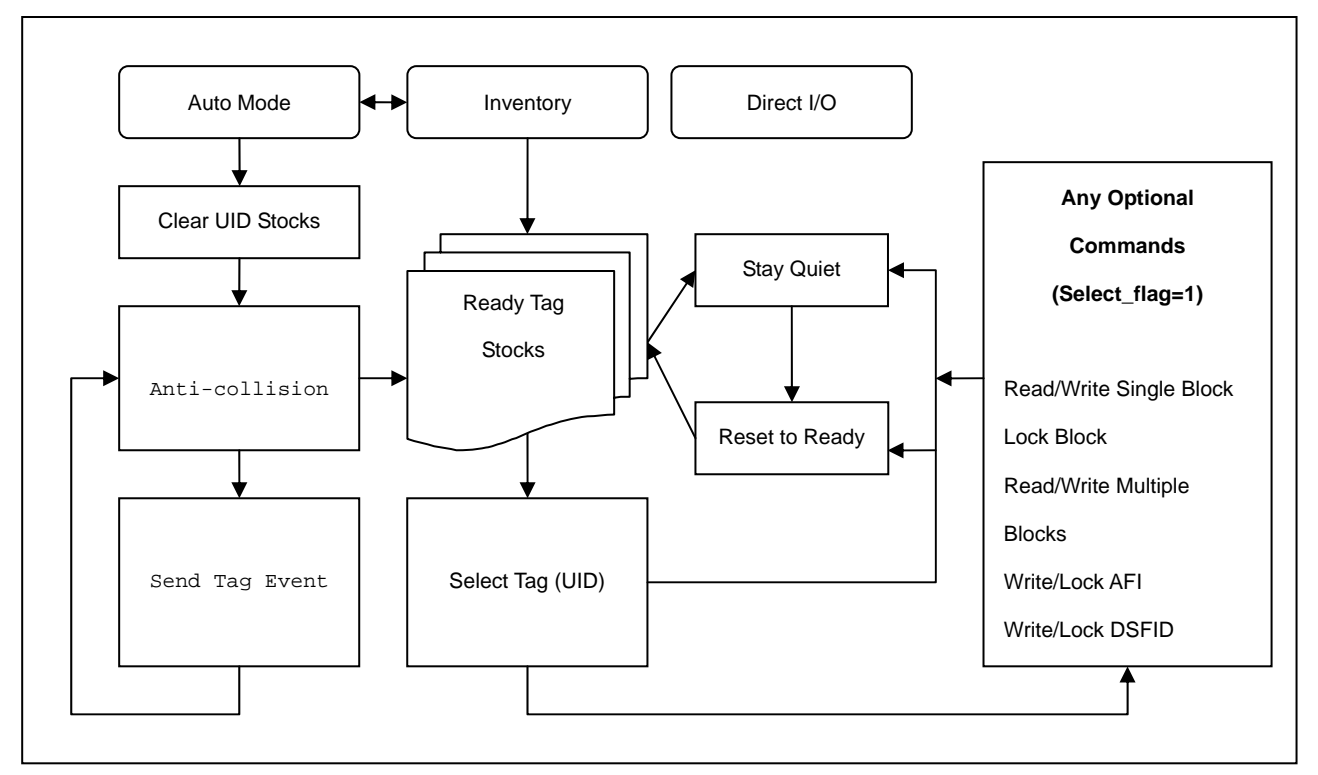

## **Auto Mode: (Anti-Collision)**

When RWM600 is at "Auto Mode" (RWM600 in Auto Mode after power-on automatically), it would read the Smart Labels, which are within the reader antenna field, and collect those UID and save into the UID stocks, and then create Tag Event to inform the Host. When any Smart labels out of antenna field, it would also create Tag Event to inform the Host.

## **Command Mode: (Inventory , Direct I/O)**

When RWM600 is executing "Inventory" or "Direct I/O", it would automatically stop Auto Mode. Then you need to use "Enable Auto Mode" command to go back to Auto Mode.

## <span id="page-10-0"></span>**Commands Table**

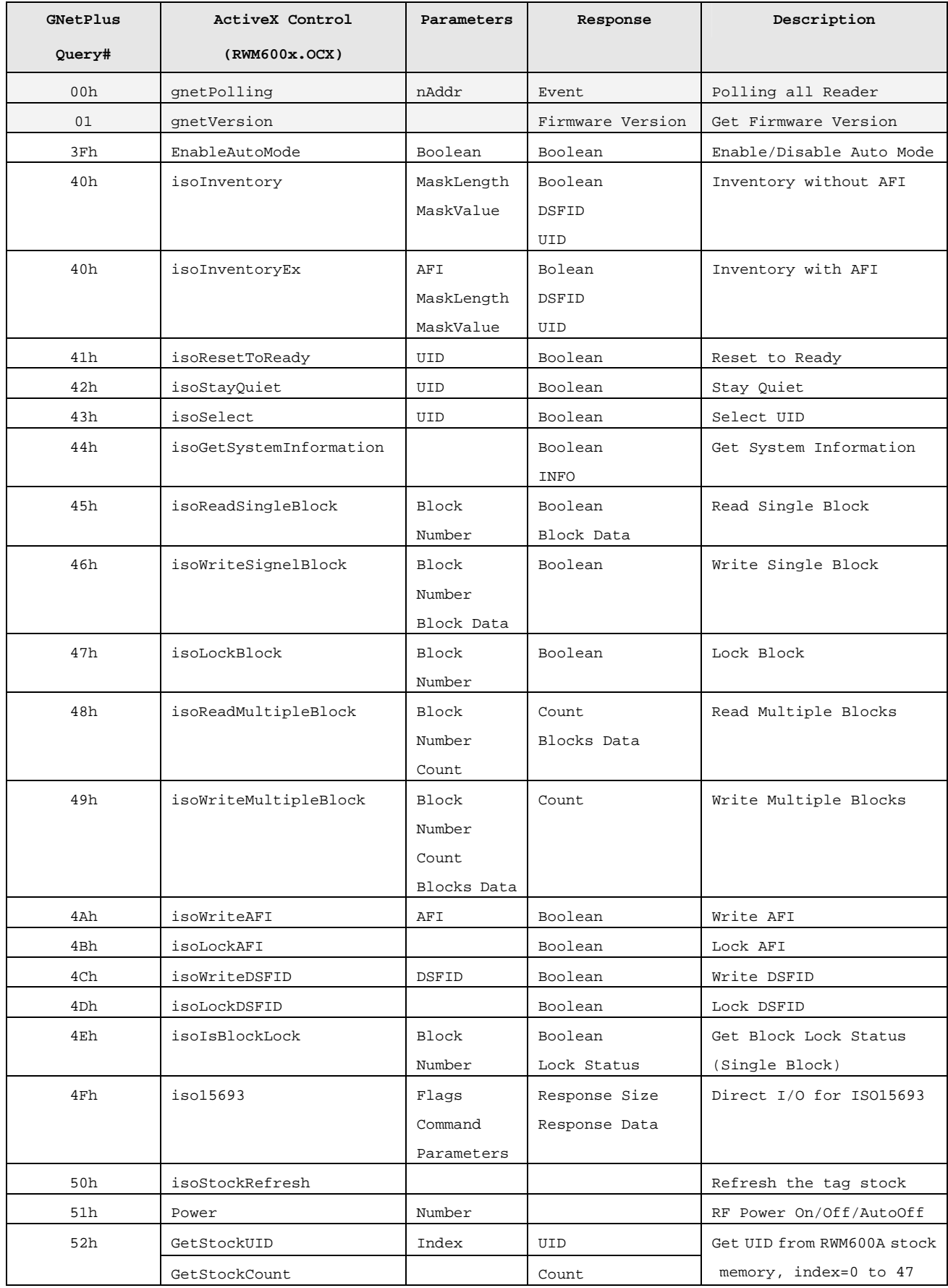

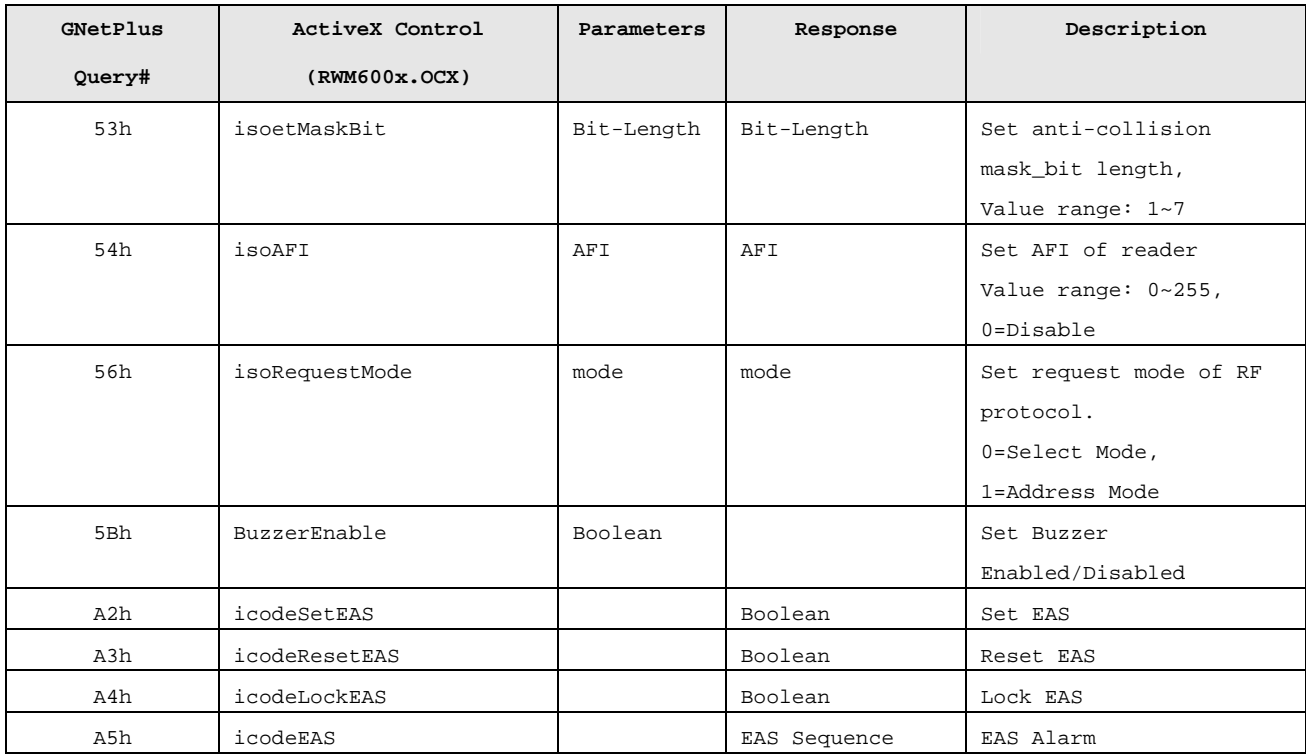

Note:

January 12, 2006, New command 52h, 53h, 54h, 56h for RWM600A.

June 5, 2006, New command 50h and 3Fh for RWM600A

March 14, 2007, New I.CODE EAS command A2h~A5h for RWM600A

## <span id="page-12-0"></span>**Commands Description**

## *Polling*

**ActiveX Control Syntax** 

short = Object.**gnetPolling**(Reader\_Address)

#### **Return Tag Event (short type, and define in bit)**

-1 = fai

bit0 = NOTHING

bit1 = TAG ARRIVED

bit2 = TAG REMOVED

 $bits = CLEAR$ 

#### **GNetPlus Protocol**

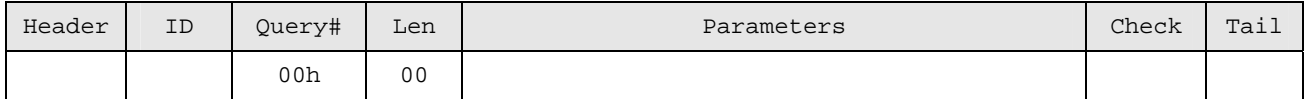

Response

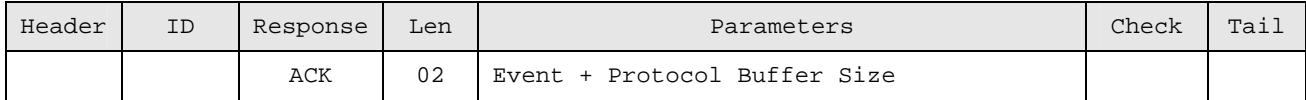

Note:

If Reader address is zero, the polling is broadcast

If reader address is FFh, the polling is broadcast without response "ACK" and the "AlohaEvent" instead.

#### *Inventory (Anti-Collision)*

#### **ActiveX Control Syntax**

Boolean = Object.**isoInventory**(Short MaskLength, Short MaskValue, Short \*pDSFID, BYTE \*UID) Boolean = Object.**IsoInventoryEx**(Short AFI, Short MaskLength, Short MaskValue, Short \*pDSFID, BYTE \*UID)

#### **GNetPlus Protocol**

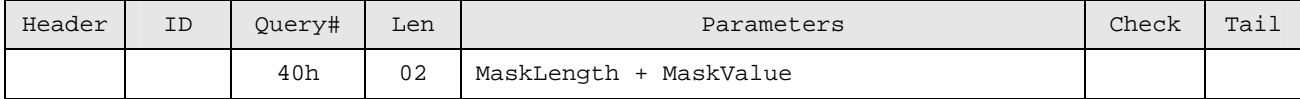

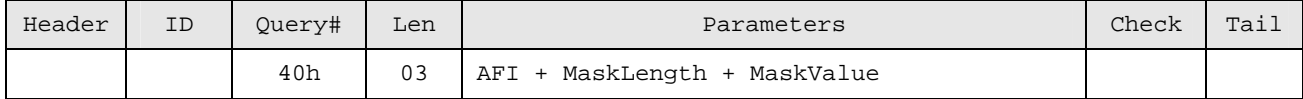

Response

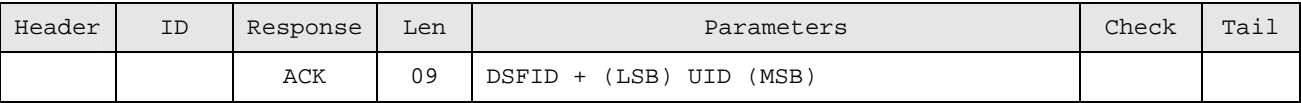

#### **Description**

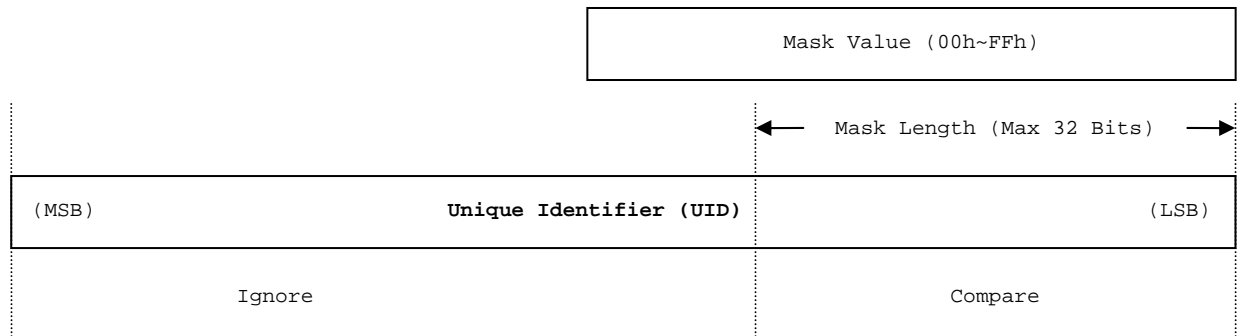

Use Inventory, The Smart Labels shall respond UID when Mask Value is matching.

Use InventoryEx , The Smart Labels shall respond UID when AFI and Mask Value are matching. **VB Example:** 

```
Private Sub cmdInventory_Click() 
    Static MaskValue As Integer 
    Dim nDSFID As Integer 
    Dim bUID(7) As Byte 
    Dim MaskLength As Integer 
    cmdInventory.Enabled = False 
    MaskLength = 7 
    If RWM600x1.isoInventory(MaskLength, MaskValue, nDSFID, VarPtr(bUID(0))) Then 
        If InList(lstReady, UID_CODE(bUID)) = False Then 
           lstReady.AddItem UID_CODE(bUID) 
        End If 
    End If 
    labMaskValue.Caption = CHex(MaskValue) 
    MaskValue = (MaskValue + 1) And &H7F 
    cmdInventory.Enabled = True 
End Sub 
Remark: 
1. Use the VB "VarPtr" function to got the variable memory address. 
2. The Inventory Command shall stop "Auto Mode" (Disable Anti-Collision).
```
## *Reset To Ready*

## **ActiveX Control Syntax**

Boolean = Object.**isoResetToReady**(BYTE \*UID)

#### **GNetPlus Protocol**

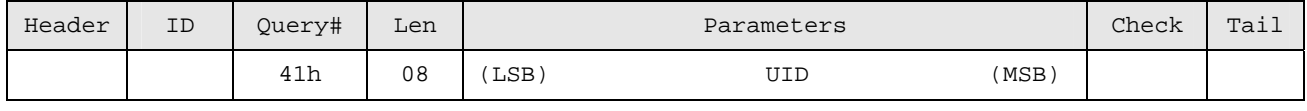

Response:

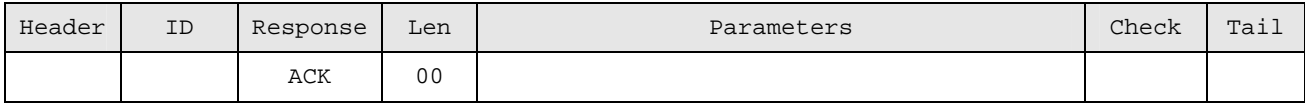

#### **VB Example:**

#### If **RWM600x1.isoResetToReady(VarPtr(bUID(0)))** Then

If InList(lstReady, UID\_CODE(bUID)) = False Then

lstReady.AddItem UID\_CODE(bUID)

End If

.RemoveItem .ListIndex

End If

## *Stay Quiet*

## **ActiveX Control Syntax:**

## Boolean = Object.**isoStayQuiet**(BYTE \*UID)

## **GNetPlus Protocol**

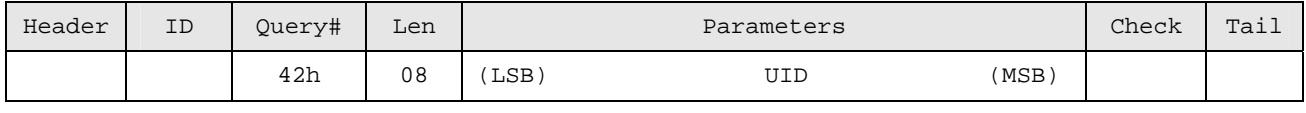

Response:

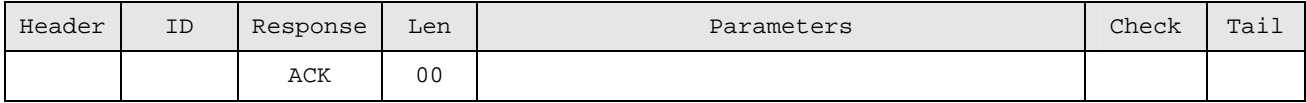

VB Example:

#### If **RWM600x1.isoStayQuiet(VarPtr(bUID(0)))** Then

' Check Duplicate

```
 If InList(lstQuiet, UID_CODE(bUID)) = False Then
```

```
 lstQuiet.AddItem UID_CODE(bUID)
```
End If

End If

## *Select*

## **ActiveX Control Syntax**

```
Boolean = Object.isoSelect(BYTE *UID)
```
## **GNetPlus Protocol**

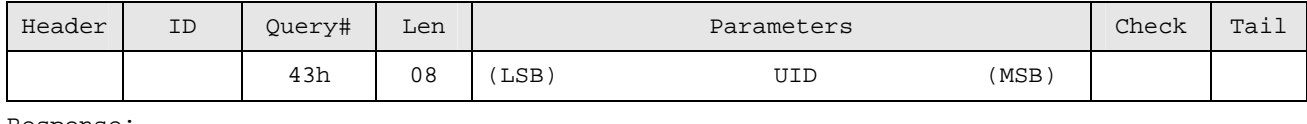

#### Response:

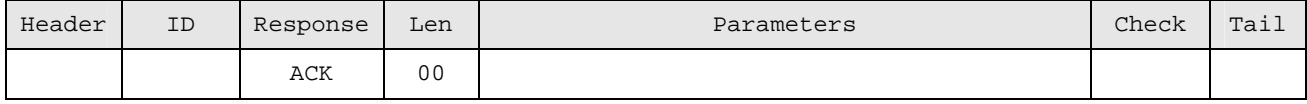

## VB Example:

With lstReady

UID\_BIN .List(.ListIndex), bUID

## If **RWM600x1.isoSelect(VarPtr(bUID(0)))** Then

lstSelected.AddItem UID\_CODE(bUID)

End If

.RemoveItem .ListIndex

End With

### *Get System Information*

#### **ActiveX Control Syntax**

#### Boolean = Object.**isoGetSystemInformation**(INFO\_T \*Info)

#### **GNetPlus Protocol**

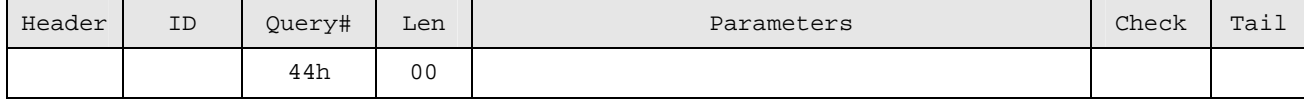

#### Response:

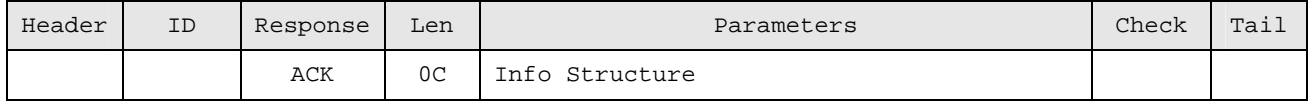

#### Structure INFO

BYTE UID[8];

BYTE DSFID;

BYTE AFI;

BYTE NumOfBlock;

BYTE BlockSize;

#### **VB Example:**

```
Private Sub cmdSystemInfo_Click() 
    Dim I As Integer 
    Dim selInfo As RWM600XLib.INFO_T
```
If **RWM600x1.isoGetSystemInformation(VarPtr(selInfo))** Then

```
 ' Update Information Label 
 labInfo(0).Caption = UID_CODE(selInfo.UID) 
 txtDSFID.Text = CHex(selInfo.DSFID) 
 txtAFI.Text = CHex(selInfo.AFI) 
 labInfo(1).Caption = selInfo.NumOfBlock 
 labInfo(2).Caption = selInfo.BlockSize 
 txtDSFID.Enabled = True 
 txtAFI.Enabled = True
```
 End If End Sub

## *Read Single Block*

#### **ActiveX Control Syntax**

Boolean = Object. **isoReadSingleBlock**(Short nBlock, BOOL \*bLock, BYTE \*Block)

#### **GNetPlus Protocol**

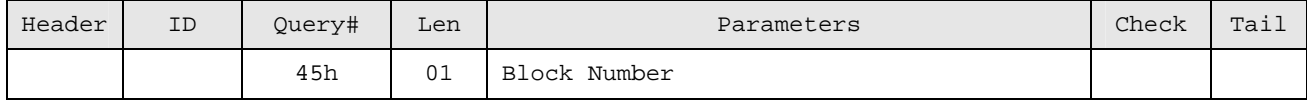

Response:

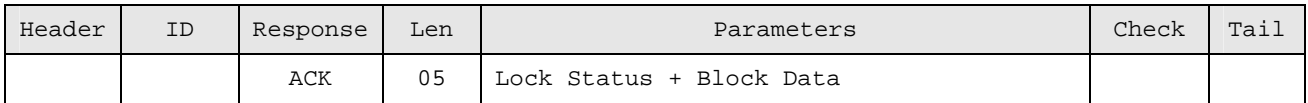

#### **VB Example**

Private Sub cmdRead\_Click()

Dim blkbuf(3) As Byte

Dim bLock as Boolean

heBlock.Text = ""

If **RWM600x1.isoReadSingleBlock(cmbBlock.ListIndex, bLock, VarPtr(blkbuf(0)))** Then

heBlock.Code = blkbuf

End If

## *Write Single Block*

## **ActiveX Control Syntax**

Boolean = Object. **isoWriteSingleBlock**(Short nBlock, BYTE \*Block)

#### **GNetPlus Protocol**

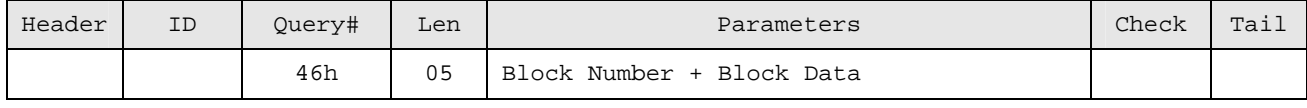

Response:

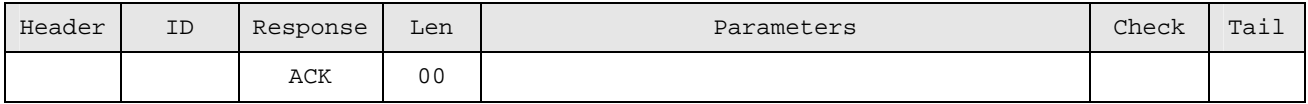

#### **VB Example**

Private Sub cmdWrite\_Click()

Dim blkbuf() As Byte

blkbuf = heBlock.Code

If **RWM600x1.isoWriteSingleBlock(cmbBlock.ListIndex, VarPtr(blkbuf(0)))** Then

End If

## *Lock Block*

#### **ActiveX Control Syntax**

Boolean = Object.**isoLockBlock**(Short nBlock)

#### **GNetPlus Protocol**

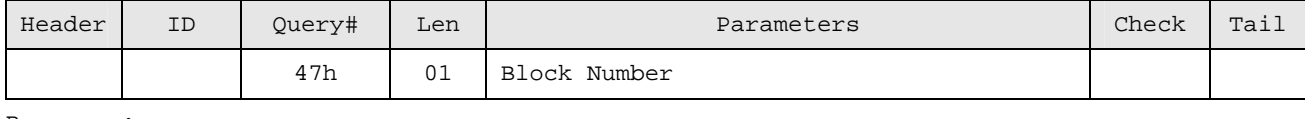

Response:

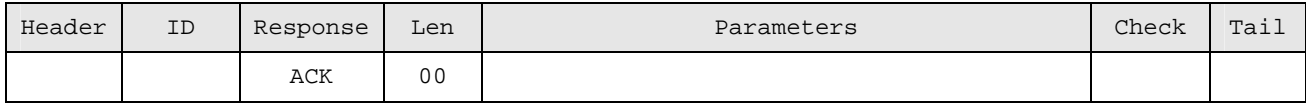

#### **VB Example:**

Private Sub cmdLock\_Click()

#### If **RWM600x1.isoLockBlock(cmbBlock.ListIndex)** Then

cmdLock.Enabled = False

cmdWrite.Enabled = False

```
 Label1(9).Caption = "Locked"
```
End If

## *Read Multiple Block*

#### **ActiveX Control Syntax**

nCount = Object.**isoReadMultipleBlock**(Short nBlock, Short nCount, BYTE \*Buf)

#### **GNetPlus Protocol**

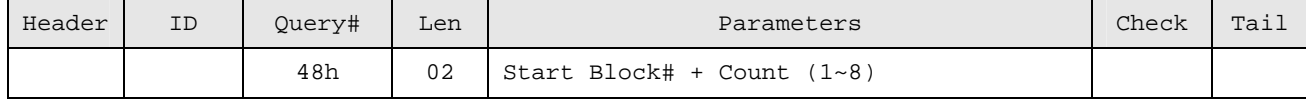

Response:

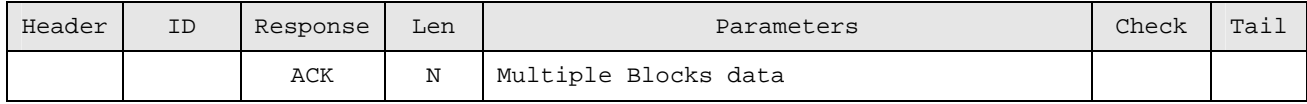

N = Multiple Blocks Size (unit BYTE)

Block Count =  $N / 4$ 

*Remark: Max Count = 8;* 

#### **VB Example**

```
Private Sub cmdRead_Click() 
    Dim buf() As Byte 
    Dim nStartBlock As Integer 
    Dim nNumOfBlock 
    Dim nCount 
    nStartBlock = cmbBlock.ListIndex 
    nNumOfBlock = cmbBlockCount.ListIndex + 1 
    ReDim buf(63) 
    nCount = frmMain.RWM600x1.isoReadMultipleBlock(nStartBlock, nNumOfBlock, VarPtr(buf(0))) 
    If nCount > 0 Then 
       ReDim Preserve buf(nCount * 4 - 1) 
       heBlocks.Code = buf 
       heBlocks.MaxLength = nCount * 4 
    Else 
        heBlocks.Text = "" 
    End If 
    ReDim buf(0) 
End Sub
```
## *Write Multiple Block*

## **ActiveX Control Syntax**

nCount = Object.**isoWriteMultipleBlock**(Short nBlock, Short nCount, BYTE \*Buf)

**GNetPlus Protocol** 

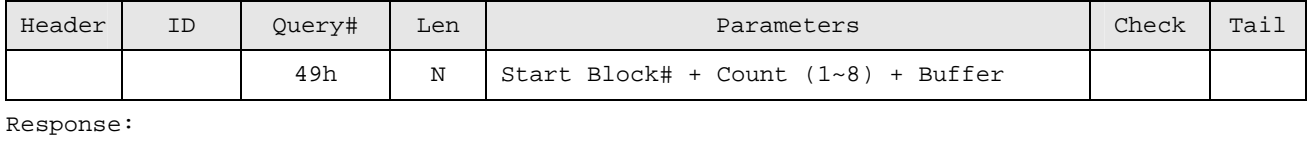

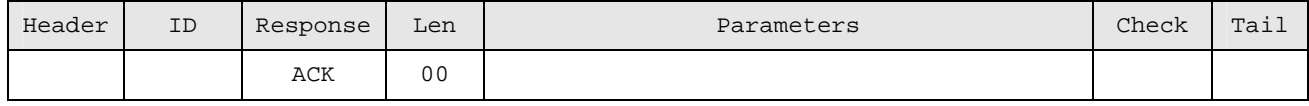

 $N = 2 + (Count x 4)$  (Unit Byte)

#### Remark:

The "Write Multiple Block" command is optional , May be it is not support by Smart Label.

## *Write AFI*

## **ActiveX Control Syntax**

## Boolean = Object.**isoWriteAFI**(Short nAFI)

## **GNetPlus Protocol**

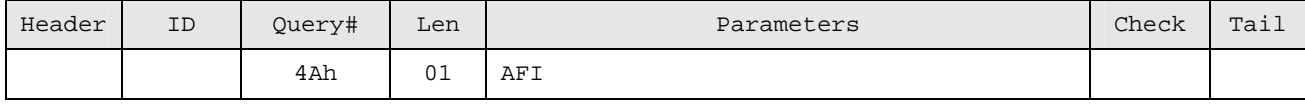

## Response:

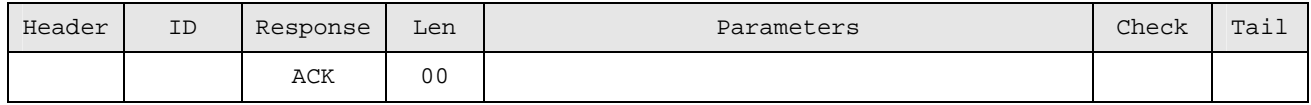

## VB Example

Private Sub cmdWriteAFI\_Click()

#### **RWM600x1.isoWriteAFI nAFI**

## *Lock AFI*

ActiveX Control Syntax

Boolean = Object.**isoLockAFI**()

## **GNetPlus Protocol**

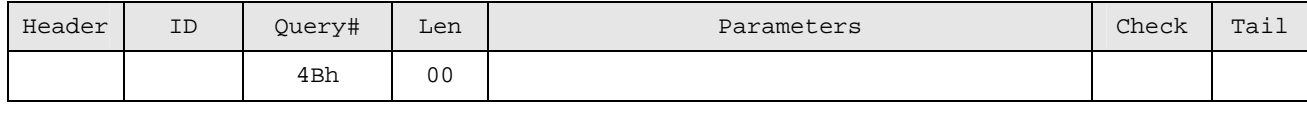

## Response:

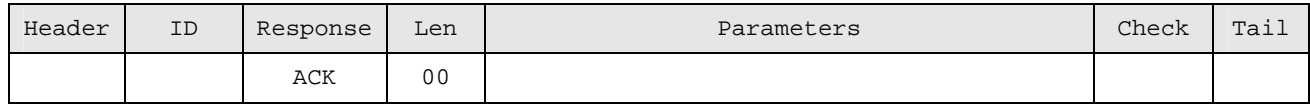

## **VB Example:**

Private Sub cmdLockAFI\_Click()

#### **RWM600x1.isoLockAFI**

## *Write DSFID*

## **ActiveX Control Syntax**

## Boolean = Object.**isoWriteDSFID**(Short nDSFID)

## **GNetPlus Protocol**

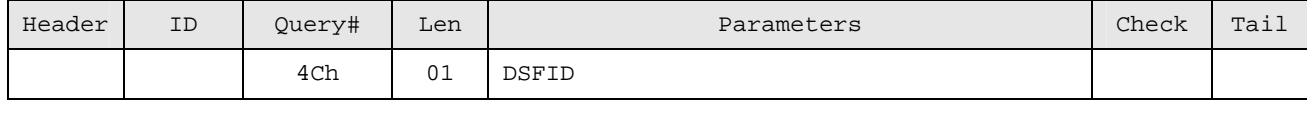

## Response:

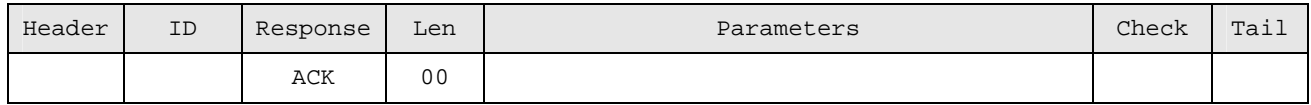

## **VB Example:**

Private Sub cmdWriteDSFID\_Click()

#### **RWM600x1.isoWriteDSFID nDSFID**

## *Lock DSFID*

## **ActiveX Control Syntax**

## Boolean = Object.**isoLockDSFID**()

## **GNetPlus Protocol**

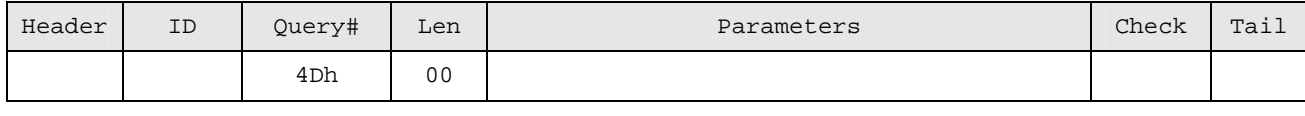

## Response:

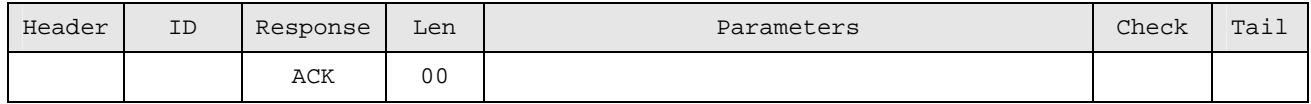

## **VB Example:**

Private Sub cmdLockDSFID\_Click()

#### **RWM600x1.isoLockDSFID**

## *Get Block Lock Status*

#### **ActiveX Control Syntax**

Boolean = Object.**IsBlockLock**(Short nBlock, BOOL \*bLock)

#### **GNetPlus Protocol**

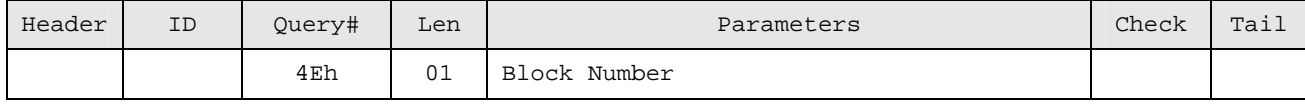

Response:

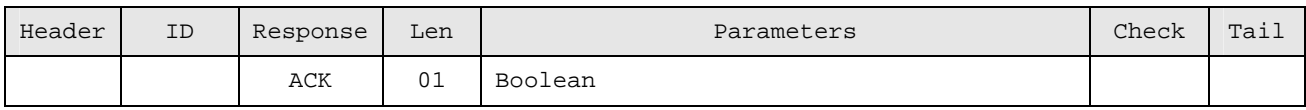

Response Boolean : 01 = TRUE, 00 = FALSE.

#### **VB Example:**

```
Private Sub cmbBlock_Click() 
    Dim blkbuf(3) As Byte, bLock As Boolean 
    cmdRead.Enabled = False 
    cmdWrite.Enabled = False 
    cmdLock.Enabled = False 
    ' Updte Block Data 
    heBlock.Text = "" 
    If RWM600x1.isoReadSingleBlock(cmbBlock.ListIndex, VarPtr(blkbuf(0))) Then 
        heBlock.Code = blkbuf 
    ' Check Block Lock Status 
        If RWM600x1.isoIsBlockLock(cmbBlock.ListIndex, bLock) Then 
           If bLock = False Then 
               cmdWrite.Enabled = True 
               cmdLock.Enabled = True 
               Label1(9).Caption = "Free" 
           Else 
               Label1(9).Caption = "Locked" 
           End If 
        End If 
        cmdRead.Enabled = True 
        heBlock.Enabled = True 
    End If
```
## *Direct I/O for ISO15693*

#### **ActiveX Control Syntax**

nRSize = Object.**iso15693**(Short Flags, Short Command, BYTE \*Param, Short PSize, BYTE \*Resp, Short RSize)

Param = Parameters buffer address

PSize = Parameters buffer size

Resp = Response buffer address

RSize = Response buffer size

Return nRSize = Response size.

#### **GNetPlus Protocol**

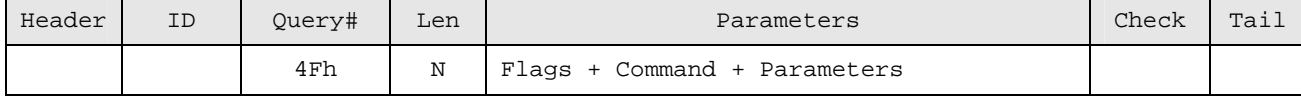

Response:

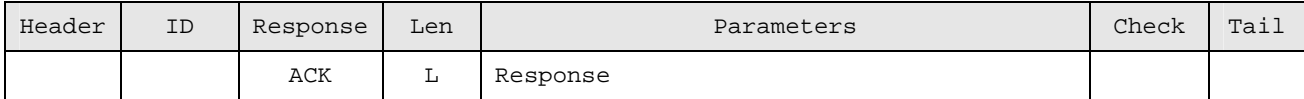

N = 2 + Parameters Size.

L = Response Size.

#### **VB Example:**

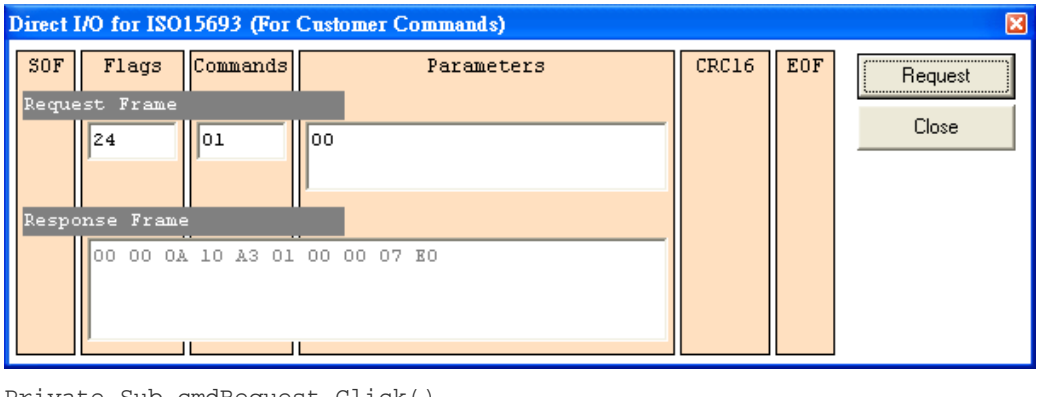

Private Sub cmdRequest\_Click()

 Dim Flags() As Byte Dim Commands() As Byte

Dim Parameters() As Byte

Dim Response() As Byte

Dim nResponse As Integer

```
 Flags = heDirect(0).Code 
 Commands = heDirect(1).Code
```

```
 Parameters = heDirect(2).Code
```

```
 ReDim Response(127) 
 If heDirect(2).Length > 0 Then 
    nResponse = frmMain.RWM600x1.iso15693(Flags(0), Commands(0), VarPtr(Parameters(0)), 
                heDirect(2).Length, VarPtr(Response(0)), UBound(Response) + 1)
 Else 
    nResponse = frmMain.RWM600x1.iso15693(Flags(0), Commands(0), vbNull, 0, 
                VarPtr(Response(0)), UBound(Response) + 1)
```

```
 End If
```

```
 If nResponse > 0 Then 
    ReDim Preserve Response(nResponse - 1) 
    heResponse.Code = Response 
 Else 
    heResponse.Text = "" 
 End If
```

```
 ReDim Response(0) 
End Sub
```
### Remark:

The Direct Command shall stop "Auto Mode" (Disable Anti-Collision).

## *Enable Auto Mode*

#### **ActiveX Control Syntax**

#### Object.**EnableAutoMode** = Boolean

## **GNetPlus Protocol**

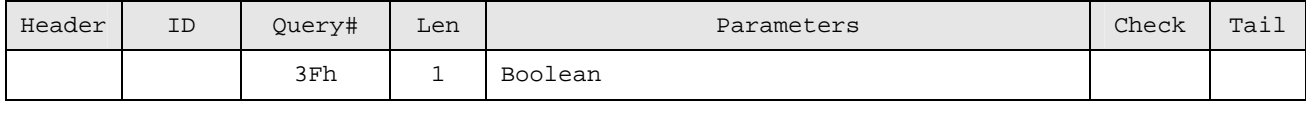

Response:

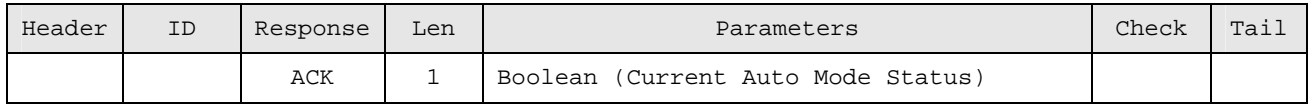

Query Boolean : 01 = TRUE, 00=FALSE.

#### **VB Example:**

Private Sub cmdAuto\_Click()

lstReady.Clear

cmdQuiet(0).Enabled = False

### **RWM600x1.EnableAutoMode = True**

## *Stock Refresh*

## **ActiveX Control Syntax**

## Object.**isoStockRefresh**

ACK 0

## **GNetPlus Protocol**

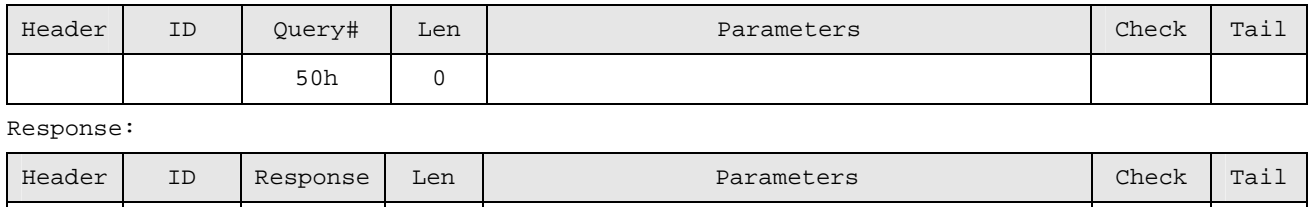

Remark:

The host will receive a CLEAN event and tag events from RWM600A after send the "isoStockRefresh".

## *RF Power Control*

## **ActiveX Control Syntax**

Boolean = Object.**Power**(long bON)

## **GNetPlus Protocol**

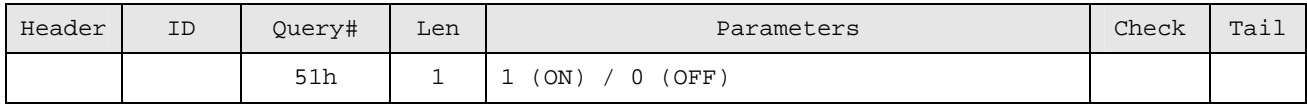

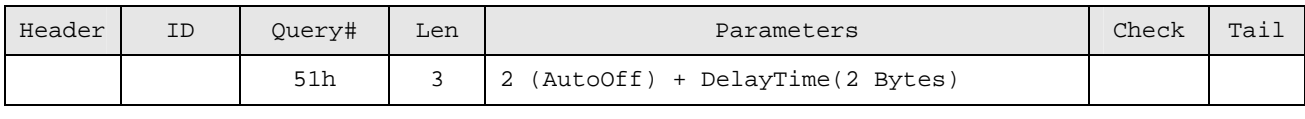

## Response:

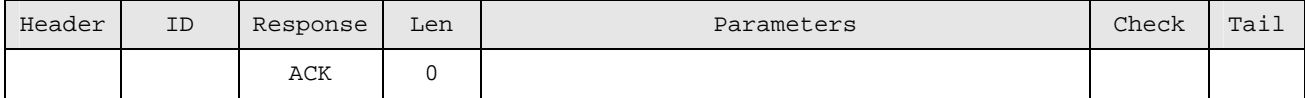

Delay Time = millisecond

## **Set Anti-Collision Parameters** (New RWM600x ActiveX, don't support the method.)

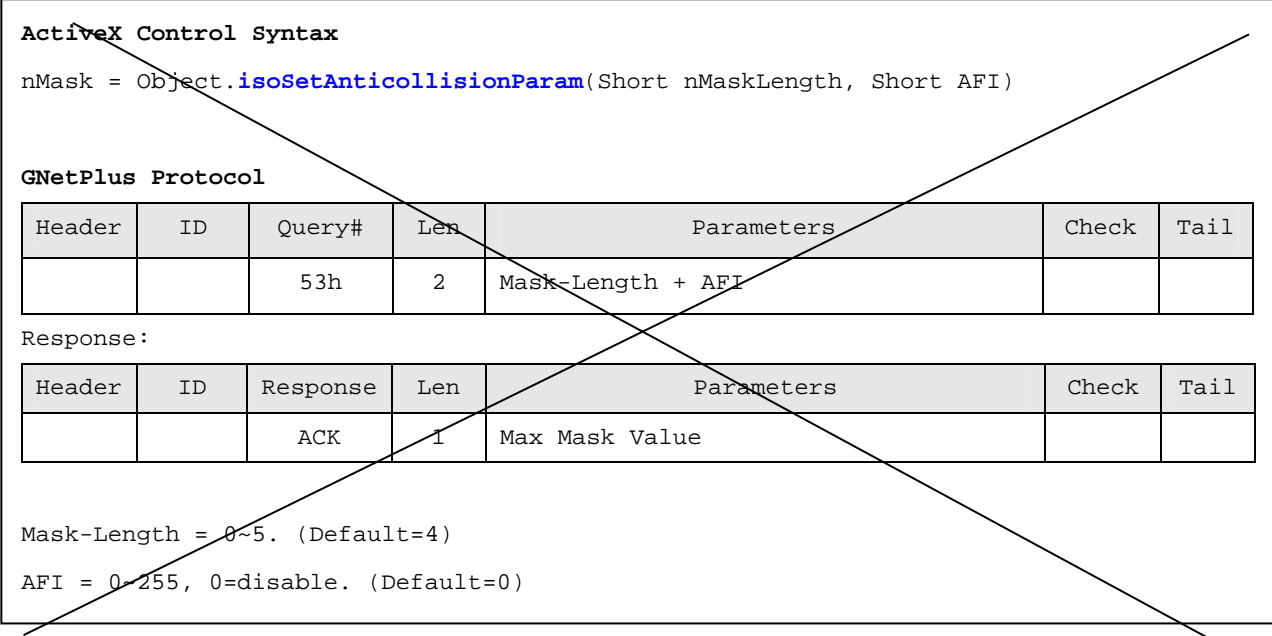

## *Set Mask Bit Length*

#### **ActiveX Control Syntax**

Object.**isoMaskBit** = Short

#### **GNetPlus Protocol (when Len=0, Response Current Mask Bit Length only)**

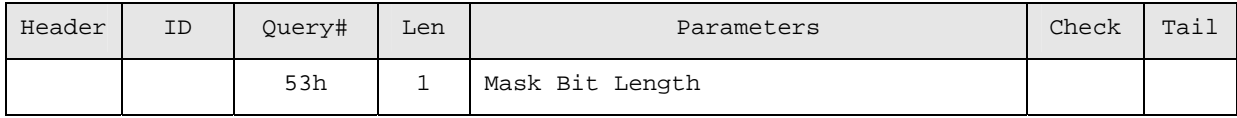

Response:

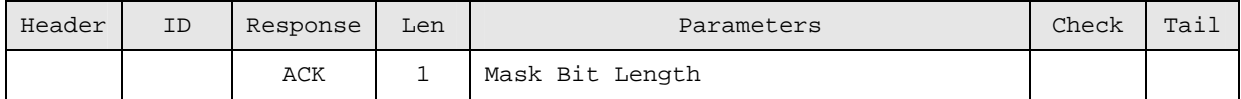

#### Note:

Value range = 1~7, 1=Fast, 7=Multi.

## *Set AFI*

## **ActiveX Control Syntax**

Object.**isoAFI** = Short

#### **GNetPlus Protocol (when Len=0, Response Current AFI)**

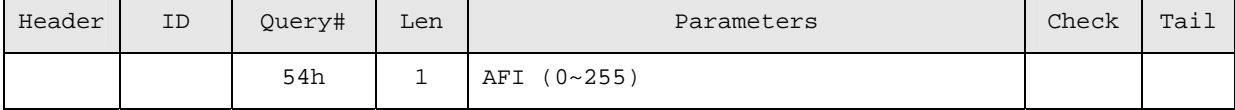

Response:

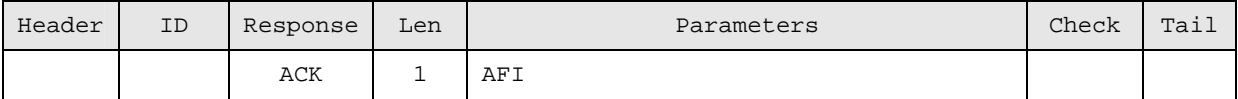

## *Request Mode (for ISO15693 RF Protocol)*

## **ActiveX Control Syntax**

Object.**isoRequestMode** = Short

#### **GNetPlus Protocol (when Len=0, Response Current Request Mode)**

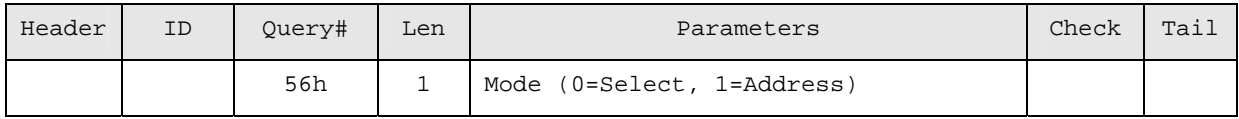

Response:

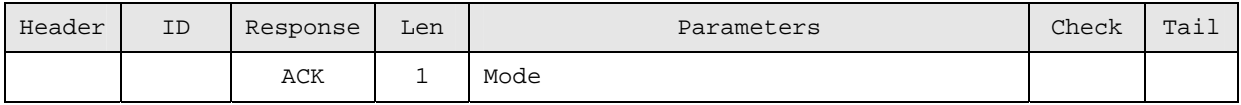

#### *BuzzerEnable*

#### **ActiveX Control Syntax**

Object.**BuzzerEnable** = Boolean

#### **GNetPlus Protocol (when Len=0, Response Current Request Mode)**

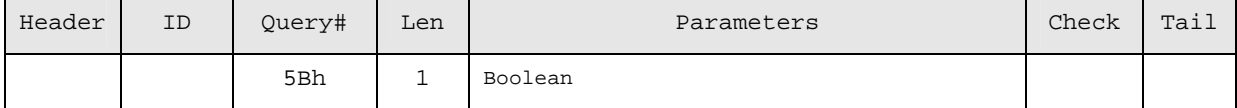

Response:

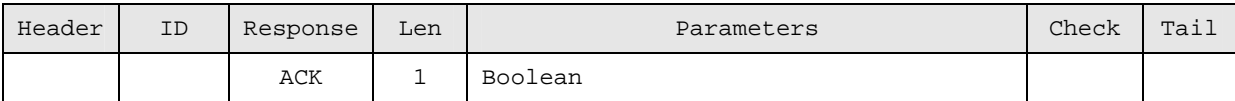

## *Set EAS (for I.CODE SL2)*

### **ActiveX Control Syntax**

#### Object.**icodeSetEAS**

#### **GNetPlus Protocol (when Len=0, Response Current Request Mode)**

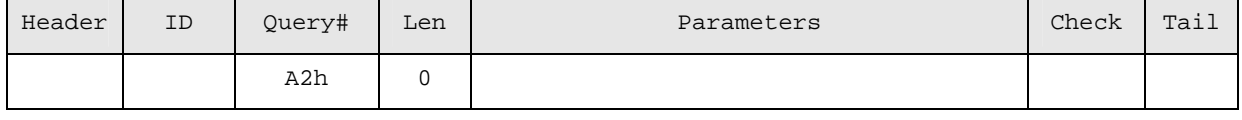

Response:

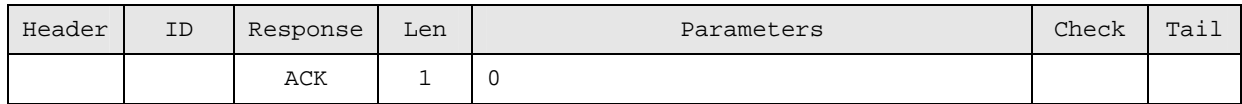

## *Reset EAS (for I.CODE SL2)*

#### **ActiveX Control Syntax**

Object.**icodeResetEAS**

## **GNetPlus Protocol (when Len=0, Response Current Request Mode)**

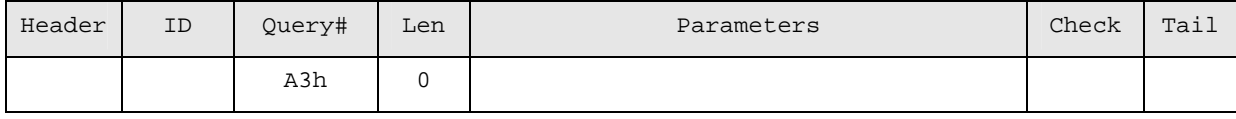

## Response:

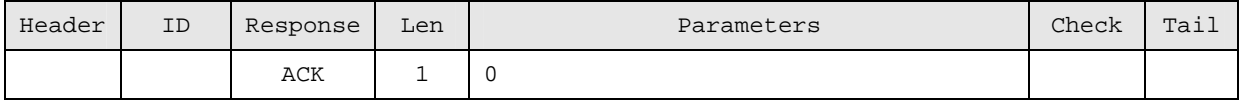

## *Lock EAS (for I.CODE SL2)*

#### **ActiveX Control Syntax**

Object.**icodeLockEAS**

#### **GNetPlus Protocol (when Len=0, Response Current Request Mode)**

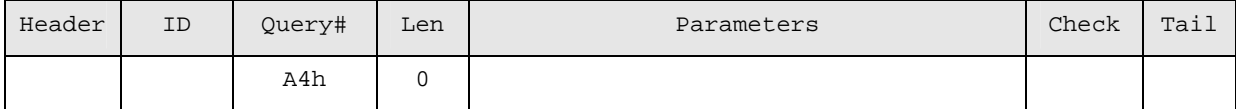

Response:

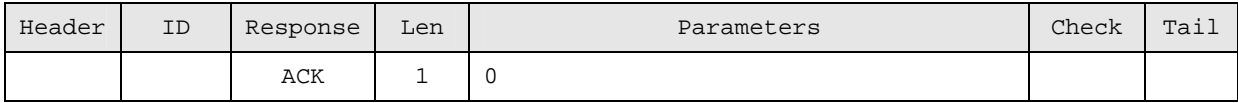

#### *EAS Alarm (for I.CODE SL2)*

#### **ActiveX Control Syntax**

Object.**icodeEAS(BYTE \*Sequence)**

#### **GNetPlus Protocol (when Len=0, Response Current Request Mode)**

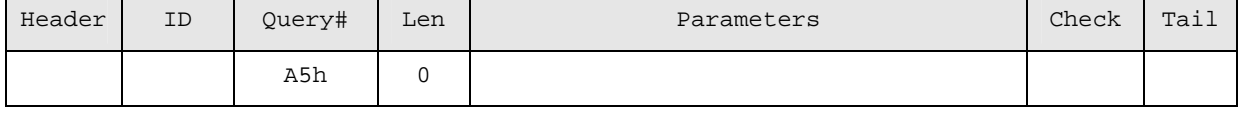

Response:

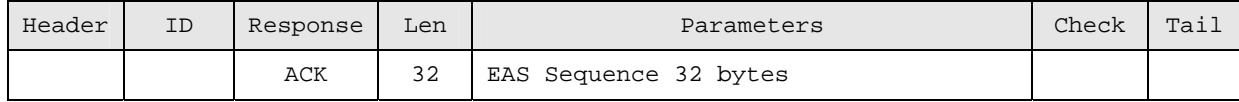

If EAS bit is set to 0 the I-CODE remains silent (Timeout).

#### **VB Example**

Private Const GNET\_ACK As Integer = &H6

Private Const GNET\_NAK As Integer = &H15

'EAS Query Function Code

Private Const ICODE\_EAS\_SET\_FUNC As Integer = &HA2

Private Const ICODE\_EAS\_RESET\_FUNC As Integer = &HA3

Private Const ICODE\_EAS\_LOCK\_FUNC As Integer = &HA4

Private Const ICODE\_EAS\_READ\_FUNC As Integer = &HA5

'null parameter for Query function

Private QUERY\_NULL\_PARAM As Long

Private QUERY\_NULL\_SIZE As IntegerPrivate

#### Function icodeSetEAS() As Boolean

Dim iResponse As Integer

'send command "0xA2" to reader without parameter

 If frmMain.**RWM600x1.gnetQuery**(**ICODE\_EAS\_SET\_FUNC**, QUERY\_NULL\_PARAM, QUERY\_NULL\_SIZE, iResponse, QUERY\_NULL\_PARAM, QUERY\_NULL\_SIZE) Then

```
 If iResponse = GNET_ACK Then
```
icodeSetEAS = True

```
 End If
```

```
 End If
```
End Function

Private Function icodeResetEAS() As Boolean

Dim iResponse As Integer

'send command "0xA3" to reader without parameter

 If frmMain.**RWM600x1.gnetQuery(ICODE\_EAS\_RESET\_FUNC**, QUERY\_NULL\_PARAM, QUERY\_NULL\_SIZE, iResponse, QUERY\_NULL\_PARAM, QUERY\_NULL\_SIZE) Then

If iResponse = GNET\_ACK Then

```
 icodeResetEAS = True
```
End If

```
 End If
```
End Function

```
Private Function icodeLockEAS() As Boolean
```
Dim iResponse As Integer

'send command "0xA4" to reader without parameter

If frmMain.**RWM600x1.gnetQuery(ICODE\_EAS\_LOCK\_FUNC**, QUERY\_NULL\_PARAM, QUERY\_NULL\_SIZE, iResponse,

```
QUERY_NULL_PARAM, QUERY_NULL_SIZE) Then
```

```
 If iResponse = GNET_ACK Then
```
icodeLockEAS = True

End If

End If

```
End Function
```
Private Function icodeEAS() As Boolean

Dim iResponse As Integer

```
 Dim buf(31) As Byte, iBufSize As Integer
```
labEAS.Caption = ""

```
 'buffer size
```

```
iBufSize = UBound(buf) - LBound(buf) + 1
```
'send command "0xA5" to reader with 32bytes buffer for reply

If frmMain.**RWM600x1.gnetQuery(ICODE\_EAS\_READ\_FUNC**, QUERY\_NULL\_PARAM, QUERY\_NULL\_SIZE, iResponse,

VarPtr(buf(0)), iBufSize) Then

```
 If iResponse = GNET_ACK Then 
    labEAS.Caption = bufToString(buf) 
    icodeEAS = True
```
Else

```
 labEAS.Caption = "No EAS Bit !"
```
icodeEAS = False

```
 End If
```
End If

```
End Function
```
### *Tag Events*

**ActiveX Control Syntax** 

void Object.**OnTagEvent**(Short nEvent, Short nDSFID) nEvent: TAG\_CLEARN = 0 // No any Tag in Antenna Field TAG\_PRESENT = 1 // New Tag in Antenna Field TAG\_REMOVED = 2 // Tag out of Antenna Field TAG\_ TIMEUP = 3 // RF Auto Off

#### **GNetPlus Protocol (Auto Response from reader when reader in auto mode)**

Response (Tag Present)

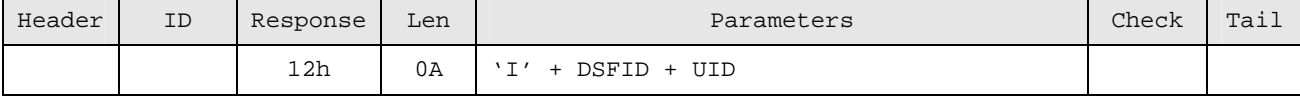

Response (Tag Remove)

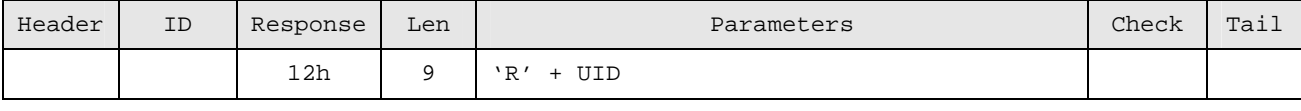

Response (No any Tag in antenna field)

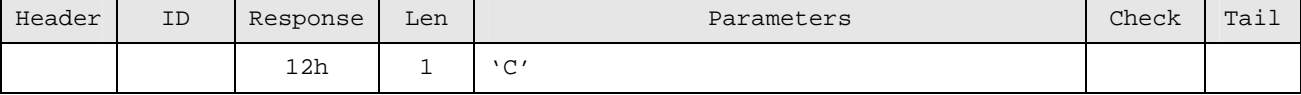

Response (RF Auto Off)

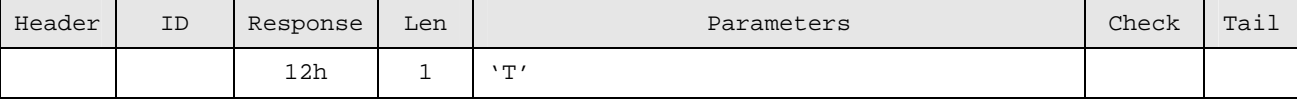

#### **VB Example**

Private Sub **RWM600x1\_OnTagEvent(ByVal nEvent As Integer, ByVal nDSFID As Integer)** Dim bUID(7) As Byte ' Byte Array for UID, Size 8 Bytes (0~7)

Dim i As Integer

```
 RWM600x1.GetCurrentUID VarPtr(bUID(0))
```
 Select Case nEvent Case **TAG\_CLEAN** lstReady.Clear

 lstSelected.Clear ClearSelected

#### Case **TAG\_PRESENT**

```
 ' Check Duplicate 
 If InList(lstReady, UID_CODE(bUID)) < 0 Then 
    lstReady.AddItem UID_CODE(bUID) 
 End If
```
## Case **TAG\_REMOVED**

```
 ' If in ready list 
 i = InList(lstReady, UID_CODE(bUID)) 
If i \ge 0 Then
    lstReady.RemoveItem i 
 End If 
 ' if in selected list 
 i = InList(lstSelected, UID_CODE(bUID)) 
If i \ge 0 Then
    lstSelected.RemoveItem i 
    ClearSelected
```
## End If

 End Select End Sub Remark: Use Object.**GetCurrentUID** to got the current event UID.

## *Aloha Events*

**ActiveX Control Syntax** 

void Object.**OnAlohaEvent**(Short nAddr)

nAddr: Reader Address Number

#### **GNetPlus Protocol (Auto Response from reader when reader in auto mode)**

Response (Tag Present)

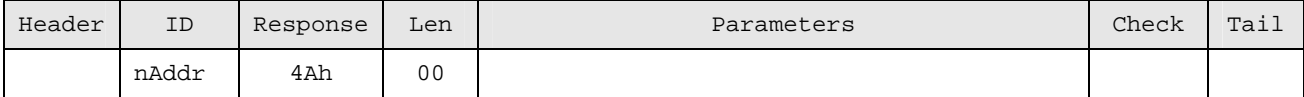

Private Sub RWM600x1\_OnAlohaEvent(ByVal nAddr As Integer) Dim oItem As ListItem If nAddr > 0 Then m\_bReaderEvent = True m\_bNewReader = True addAddress (nAddr) Set oItem = lstAddress.findItem(CStr(nAddr)) If Not oItem Is Nothing Then With oItem .SubItems(1) = "COM" & RWM600x1.CommPort End With End If cmdDelAddr.Enabled = True End If End Sub

## <span id="page-41-0"></span>**ANNEX A. Error Code**

## **ActiveX Control Syntax**

nErrorCode = Object.**GetLastError**

#### **GNetPlus Protocol**

Response:

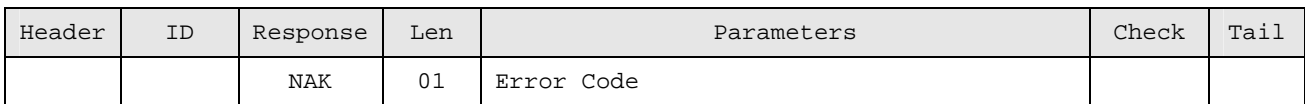

## Error Codes Table:

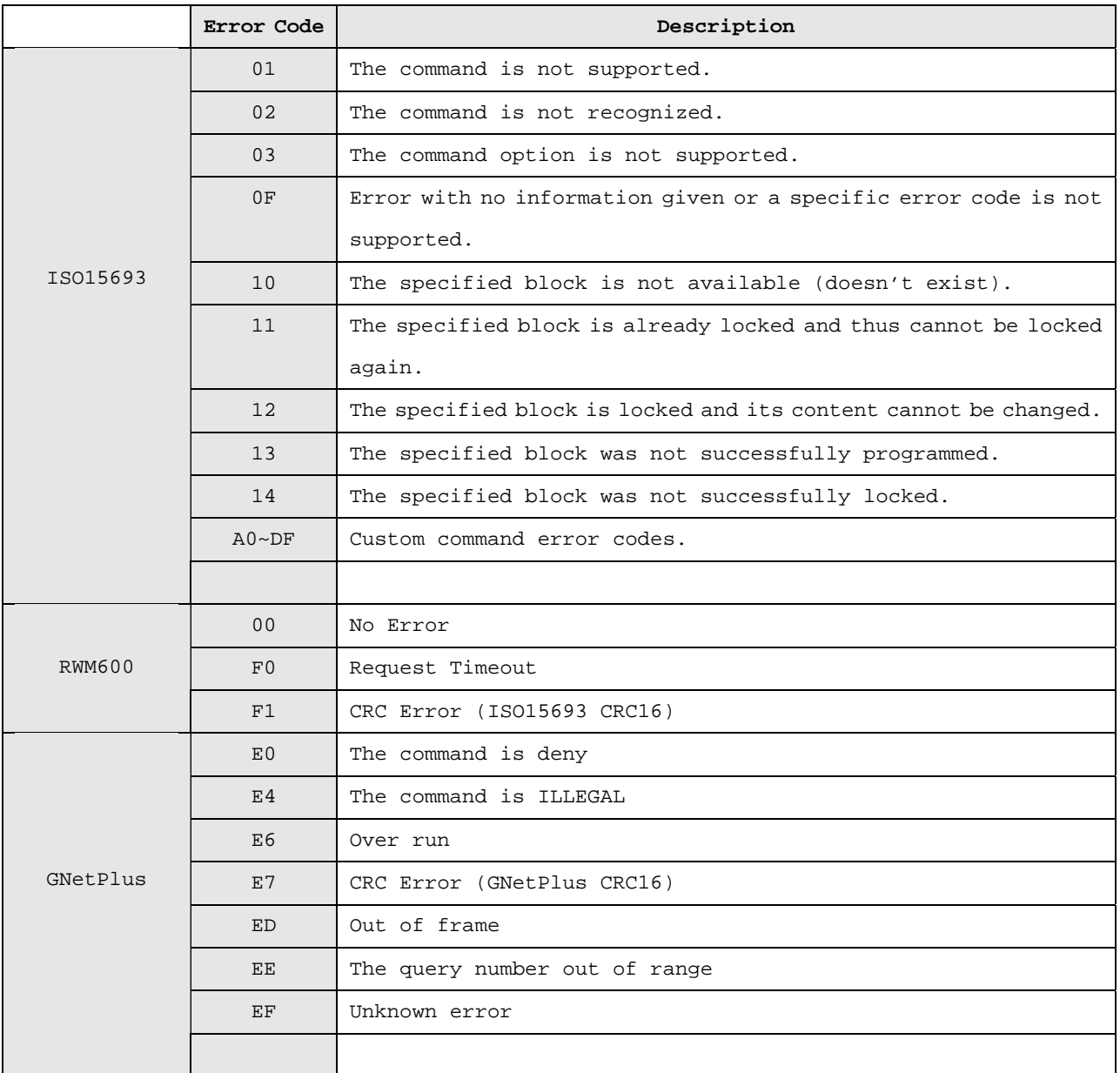

## <span id="page-42-0"></span>*ANNEX B. AFI Coding*

| AFI most       | AFI least      | Meaning                       | Examples / Note             |
|----------------|----------------|-------------------------------|-----------------------------|
| Significant    | Significant    | VICC respond from             |                             |
| Nibble         | Nibble         |                               |                             |
| $\mathbf 0$    | $\overline{0}$ | All families and sub-families | No application preselection |
| X              | $\mathbf 0$    | All sub-families of family X  | Wide applicative            |
|                |                |                               | preselection                |
| X              | Y              | Only the Yth sub-family of    |                             |
|                |                | family X                      |                             |
| 0              | Y              | Proprietary sub-family Yonly  |                             |
| $\mathbf{1}$   | 0, Y           | Transport                     | Mass transit, Bus, Airline  |
| $\overline{2}$ | 0, Y           | Financial                     | IEP, Banking, Retail        |
| 3              | $0$ , $\;$ Y   | Identification                | Access control              |
| 4              | 0, Y           | Telecommunication             | Public telephony, GSM       |
| 5              | 0, Y           | Medical                       |                             |
| 6              | 0, Y           | Multimedia                    | Internet services           |
| 7              | 0, Y           | Gaming                        |                             |
| 8              | $0$ , $\;$ Y   | Data storage                  | Portable files              |
| 9              | 0, Y           | Item management               |                             |
| Α              | 0, Y           | Express parcels               |                             |
| B              | 0, Y           | Postal Services               |                             |
| C              | 0, Y           | Airline bags                  |                             |
| D              | 0, Y           | <b>RFU</b>                    |                             |
| E              | 0, Y           | <b>RFU</b>                    |                             |
| F              | 0, Y           | <b>RFU</b>                    |                             |

NOTE : X=1 to F, Y=1 to F

The support of AFI by the Smart Label (VICC) is optional.

If AFI is not supported by the Smart Label and if use InventoryEx, the Smart Label shall not answer whatever the AFI value is in the request.

If AFI is support by the Smart Label, it shall answer according to the matching rules.

43

## <span id="page-43-0"></span>**ANNEX C. GNetPlus Protocol (ASCII Format)**

The RWM600 support two GNetPlus communication format. The ASCII format is easy to send command from HyperTerminal (or other Communication Terminal software) to reader, and easy to learn the ISO/IEC 15693.

Communication Package

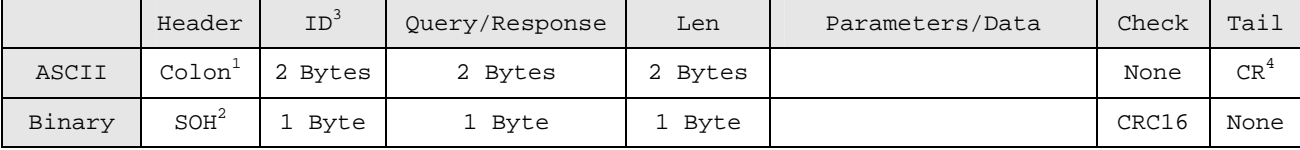

Note:

- 1. Colon =  $3Ah = '$ :'
- 2. SOH = 01h
- 3. ID = Reader Address (Communication Address, Default=0)
- 4. CR = 13h

5. About GNetPlus Binary format , Please see the GNetPlus Protocol instruction.

```
Examples:
```
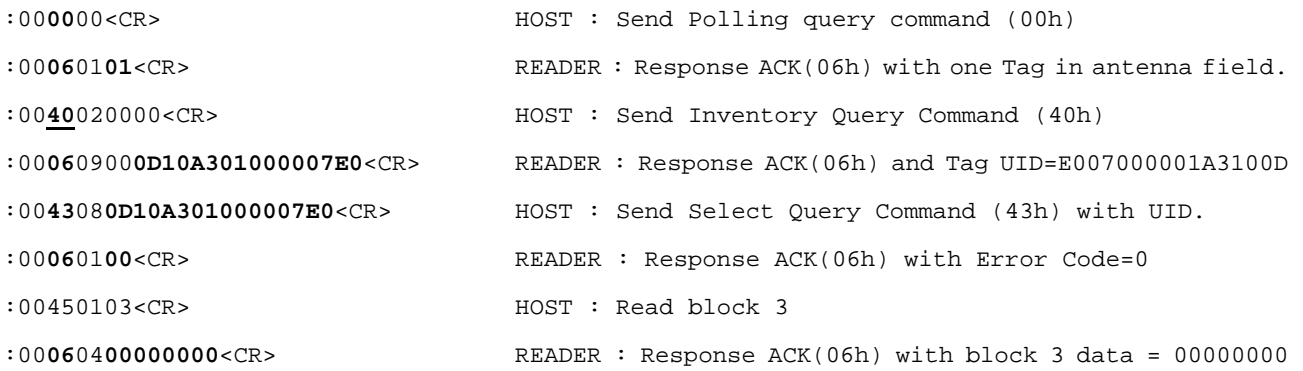

## <span id="page-44-0"></span>**ANNEX D. Supported Tag**

The ISO/IEC 15693 standard was developed for "Contactless Vicinity Cards". Adopted in 1998, ISO15693 has significantly enabled global acceptance of 13.56MHz RFID technology. Based on contributions by Texas Instruments and Philips, ISO/IEC 15693 is largely a superset of the features and specifications of the Tag-it HF and I·Code1 products, respectively.

**ISO15693-1** defines the physical characteristics of a credit card transponder.

**ISO15693-2** specifies the 13.56MHz air interface and modulation methods that accommodate regulatory bodies worldwide.

**ISO15693-3** specifies the command protocol and anti-collision method for data exchange between tags and readers.

The ISO15693 "standard" permits tags to be manufactured that support optional and custom commands, and that have custom memory structures, sizes and architectures. The SkyeRead family of RFID readers fully supports all four (4) IC manufacturers that offer ISO/IEC 15693 compatible tags.

#### **I-Code SLI**

The complete I·Code SLI specification can be found in the Philips publication titled "I·Code SLI Smart Label IC SL2 ICS20 Functional Specification".

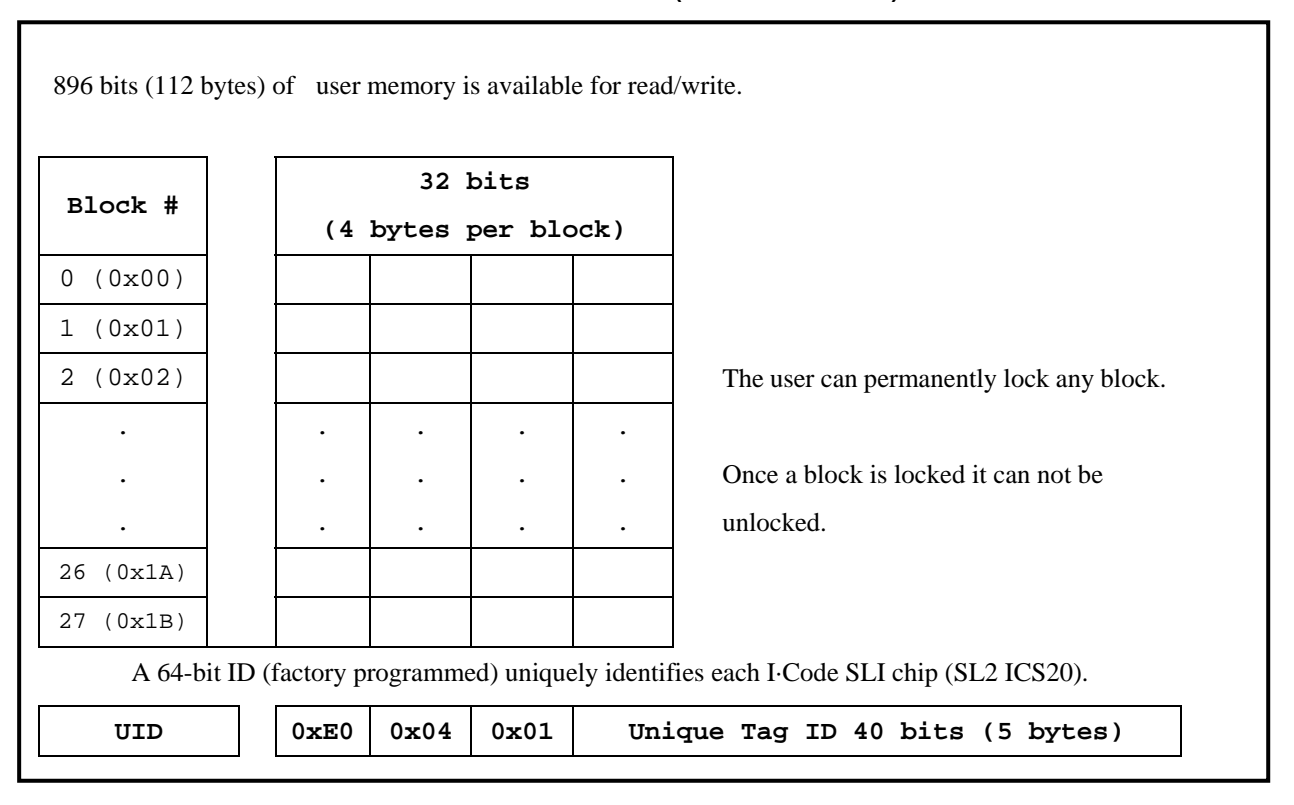

## **Structure of the I·Code SLI (version SL2 ICS20)**

## **Tag-It HF-I**

The complete Tag-It HF-I specification can be found in the Texas Instruments publication titled "Tag-It HF-I Transponder Inlays Reference Guide".

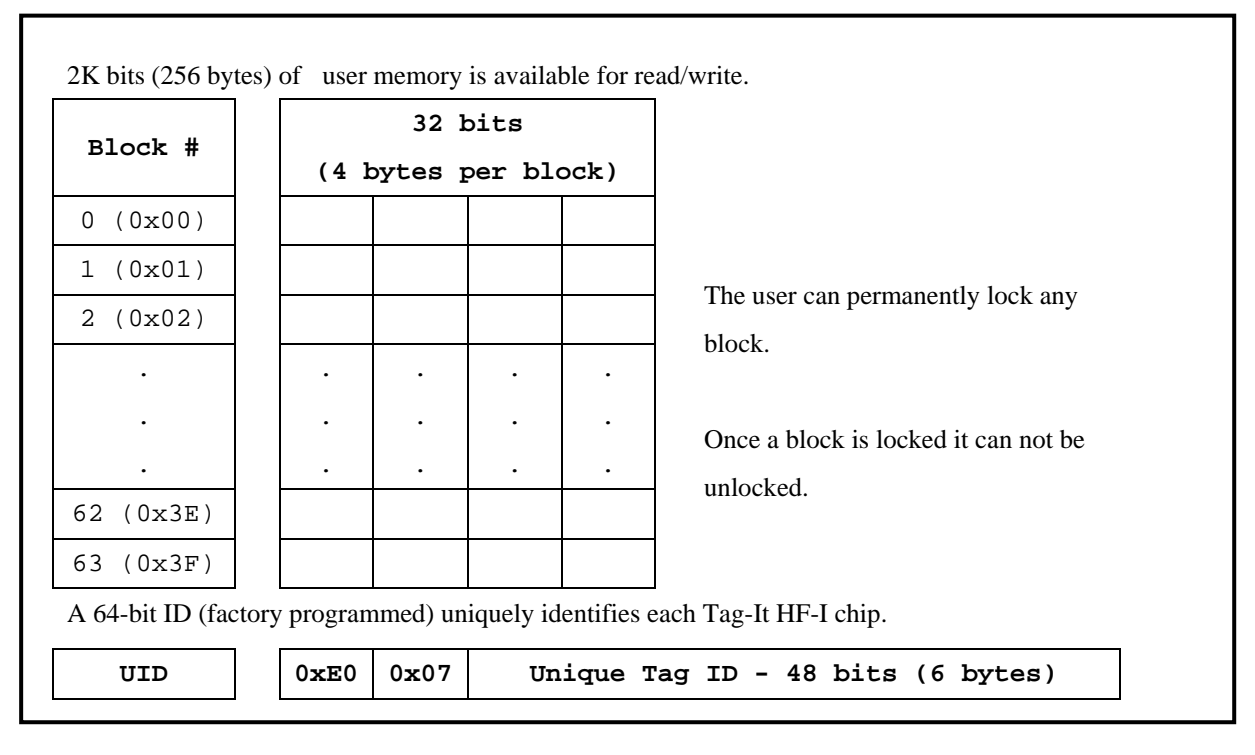

## **Memory Structure of the Tag-It HF-I**

## **LRI512**

 The complete LRI512 specification can be found in ST Microelectronics' publication titled "LRI512 Memory TAG IC 512 bit High Endurance EEPROM 13.56MHz, ISO 15693 Standard Compliant with E.A.S.".

## **Memory Structure of the STM LRI512**

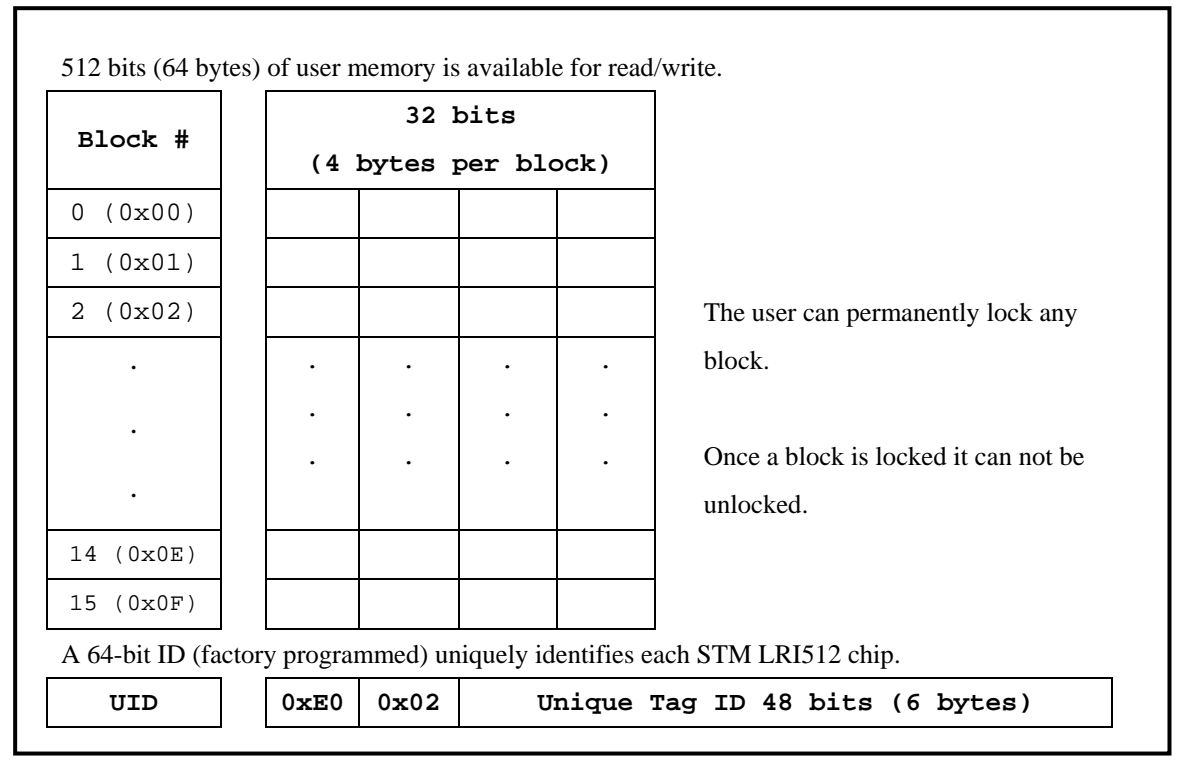

## **My-d SRF55VxxP**

The complete my-d SRF55VxxP specification can be obtained from Infineon.

## **My-d SRF55V02P**

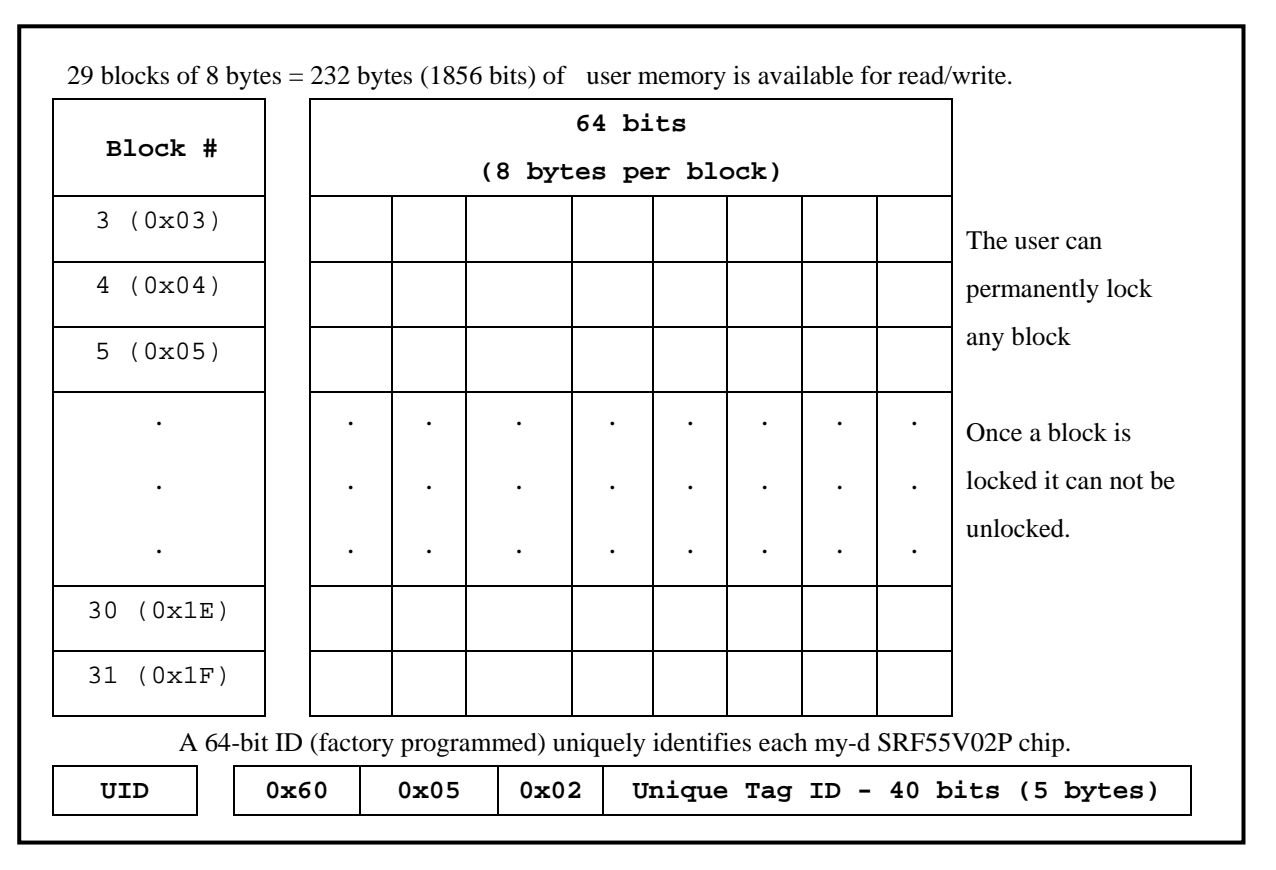

## **Memory Structure of the my-d SRF55V02P**

## **My-d SRF55V10P**

## **Memory Structure of the my-d SRF55V10P**

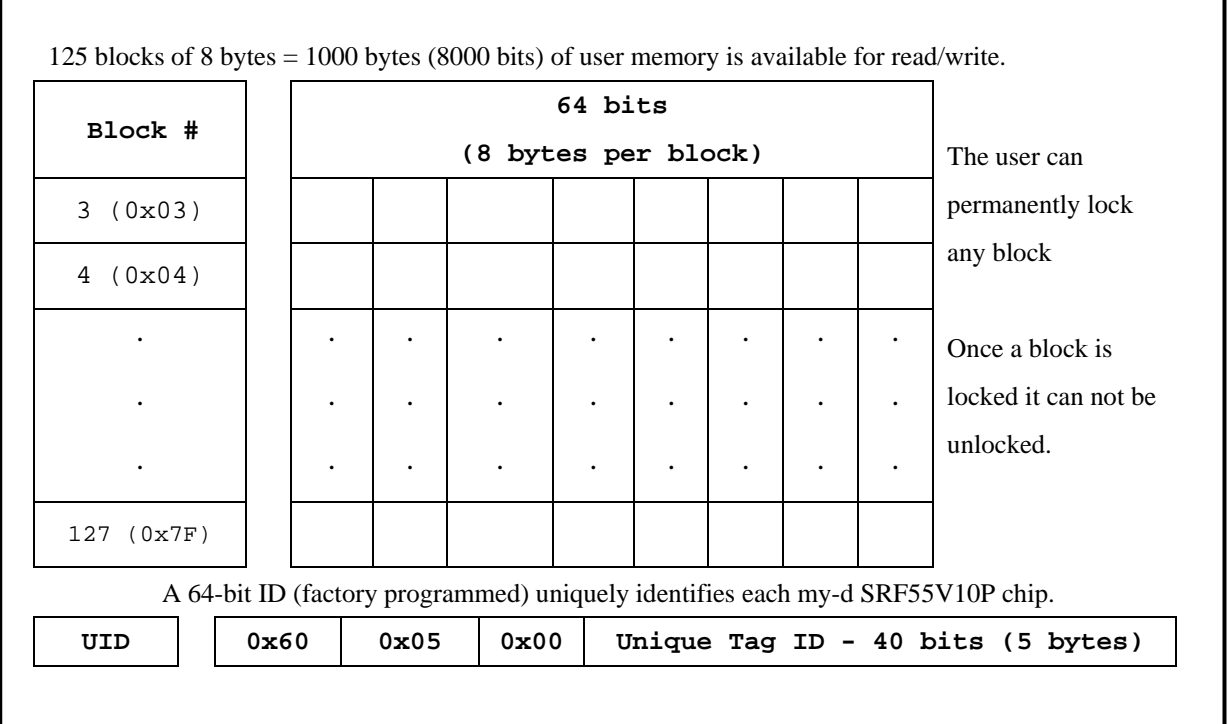

## <span id="page-47-0"></span>**ANNEX E. History**

```
August 03, 2004 (REV.A) 
     Initial RWM600 Programming Guide. 
January 12, 2006 (REV.B) 
     Add RWM600A new function. (Page 6) 
June 7, 2006 (REV.C) 
     Add Stock Refresh command for RWM600A. (Page 8, Query=50h) 
March 28, 2007 (REV.D) 
     Add EAS function 
December 27, 2007 (REV.E) 
     Add PCR360 product 
August 20, 2008 (REV.F) 
     Add "Tag Remove Event" 
October 7, 2008 (REV.G) 
     Add "Aloha Events" 
     Add "Multi Reader Connection" (page 8)
```
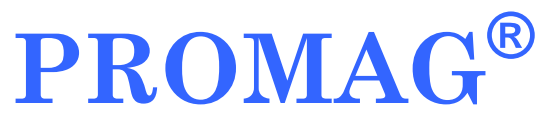

## **GIGA-TMS INC.** http://www.gigatms.com.tw

mailto:promag@gigatms.com.tw

**TEL : +886-2-26954214 FAX : +886-2-26954213**

Office: 8F, No. 31,Lane 169, Kang-Ning St.,Hsi-Chih, Taipei, Taiwan